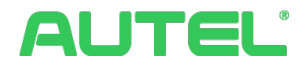

# **Instrukcja obsługi i montażu**

**systemu zarządzania energią**

## **Znaki towarowe**

Autel®, MaxiCharger®, MaxiSys®, MaxiDAS®, MaxiScan®, MaxiCheck® i MaxiRecorder® są znakami towarowymi firmy Autel Intelligent Technology Corp., Ltd., zarejestrowanej w Chinach, Stanach Zjednoczonych i innych krajach. Wszystkie inne znaki towarowe należą do ich prawnych właścicieli.

## **Informacje o prawach autorskich**

Żadna część niniejszej instrukcji nie może być reprodukowana, przechowywana w systemach wyszukiwania lub transmitowana w żadnej formie i żadnymi środkami, w tym elektronicznie, mechanicznie, poprzez kopiowanie lub nagrywanie bez uprzedniej pisemnej zgody firmy Autel.

## **Wyłączenia odpowiedzialności**

Wszystkie informacje, specyfikacje i ilustracje w tej instrukcji obsługi są oparte o najnowsze informacje dostępne w chwili jej publikacji.

Autel zastrzega sobie prawo do dokonywania zmian w dowolnym momencie, bez wcześniejszego powiadomienia. Informacje zawarte w tej instrukcji zostały dokładnie sprawdzone, jednak nie udzielamy żadnej gwarancji, że treść – w tym specyfikacje, funkcje i ilustracje – jest kompletna i prawidłowa.

Autel nie bierze odpowiedzialności za żadne bezpośrednie, specjalne, incydentalne i pośrednie straty (w tym za utratę dochodów).

#### **WAŻNE**

Przed uruchomieniem systemu zarządzania energią uważnie przeczytaj niniejszą instrukcję, zwracając szczególną uwagę na tak oznaczone paragrafy.

### **Serwis i wsparcie**

Strona internetowa: www.autelenergy.com

Telefon: +49 89 540299608 (Europa)

0086-755-2267-2493 (Chiny)

E-mail: support.eu@autel.com

Aby uzyskać wsparcie techniczne w innych krajach, skontaktuj się ze sprzedawcą.

# **SPIS TREŚCI**

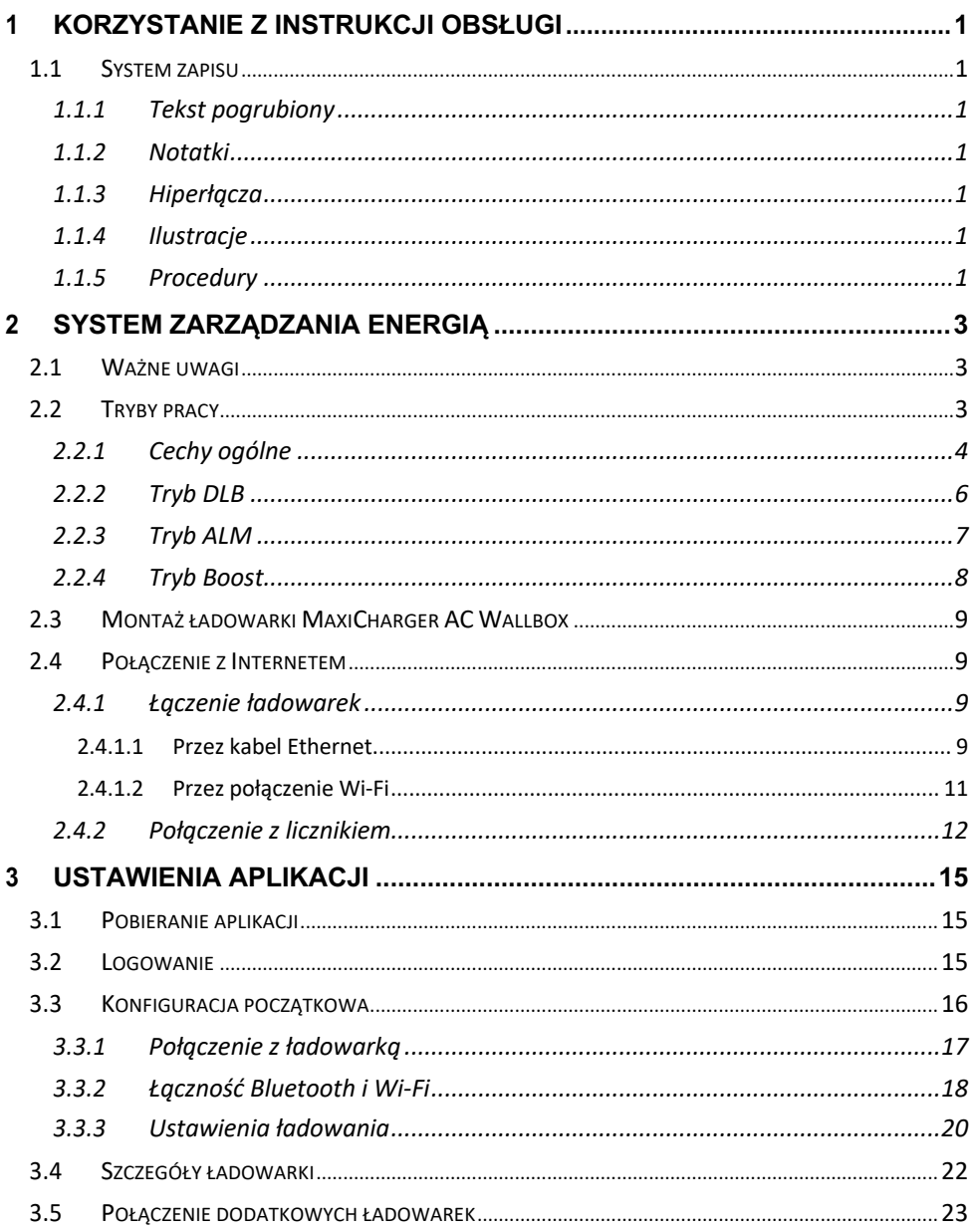

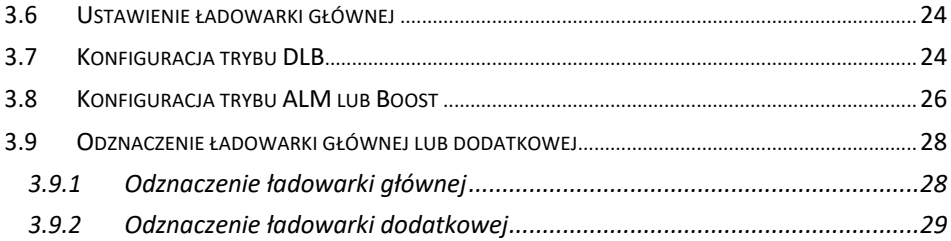

# **1 Korzystanie z instrukcji obsługi**

Ten dokument opisuje system zarządzania energią i jest przeznaczony dla następujących grup:

- ! Właściciele ładowarek MaxiCharger AC Wallbox (EU)
- Instalatorzy

# **1.1 System zapisu**

## **1.1.1 Tekst pogrubiony**

Tekst pogrubiony oznacza elementy, które można wybrać, takie jak przyciski i opcje w menu. Na przykład:

! Naciśnij **OK**.

## **1.1.2 Uwagi**

- ! **UWAGA**: dostarcza pomocnych informacji, takich jak dodatkowe wyjaśnienia, wskazówki i komentarze.
- ! **WAŻNE**: oznacza, że musisz zastosować się do instrukcji, aby przygotować, skonfigurować lub wykorzystać urządzenie.

## **1.1.3 Hiperłącza**

Niebieskie hiperłącza są dostępne w dokumentach elektronicznych. Pochylony tekst oznacza aktywne hiperłącze, a podkreślony – odnośnik do strony lub e-maila.

## **1.1.4 Ilustracje**

Ilustracje, szczególnie zrzuty ekranu z aplikacji, są wykorzystane jako wskazówki. Rzeczywisty wygląd ekranu może się różnić.

## **1.1.5 Procedury**

Ikona strzałki oznacza procedurę. Na przykład:

#### " **Aby połączyć ładowarkę główną z licznikiem kablem RS485**

- 1. Wyłącz zasilanie przed przeprowadzeniem kabla.
- 2. Zainstaluj licznik zgodnie z Instrukcją Połączeniową Licznika znajdującą się w opakowaniu.

3. Podłącz kabel RS485 do ładowarki głównej i do licznika zgodnie z instrukcją.

# **2 System zarządzania energią**

## **2.1 Ważne uwagi**

Przed rozpoczęciem użytkowania, PRZECZYTAJ:

- 1. W tej instrukcji znajdują się informacje dotyczące instalacji i konfiguracji aplikacji sterującej systemem zarządzania energii Autel.
- 2. System zarządzania energią opisany w niniejszej instrukcji dotyczy wyłącznie urządzenia MaxiCharger AC Wallbox (EU).
- 3. Montaż musi zostać przeprowadzony przez wykwalifikowany personel, zgodnie z lokalnymi przepisami.
- 4. Aby spełnić standardy ochrony przed przebiciami, wykorzystaj wyłączniki różnicowoprądowe typu A lub inne urządzenia chroniące przed przebiciami zgodne z lokalnymi przepisami.
- 5. Przed podłączeniem ładowarek i liczników wykonaj aktualizacje oprogramowania w ładowarce MaxiCharger AC Wallbox.
- 6. Przed podłączeniem licznika oraz kabla Ethernet wyłącz zasilanie ładowarki MaxiCharger AC.

## **2.2 Tryby pracy**

System zarządzania energią Autel może działać w czterech trybach:

- A. Tryb DLB
- B. Tryb ALM
- C. Tryb Boost
- D. Tryb Solar (dostępny wkrótce)

## **2.2.1 Cechy ogóle**

**Tabela 2-1** *Ogólne cechy trybów pracy*

| Funkcja                                                                            | <b>Tryb Boost</b> | <b>Tryb ALM</b>           | <b>Tryb DLB</b>           | <b>Tryb Solar</b> |
|------------------------------------------------------------------------------------|-------------------|---------------------------|---------------------------|-------------------|
| Ładowarka<br>główna                                                                | 1                 | 1                         | 1                         | 1                 |
| Ładowarki<br>dodatkowe                                                             | brak              | $1 - 24$                  | $1 - 24$                  | brak              |
| <b>Protokół</b><br>komunikacji<br>pomiędzy<br>ładowarkami                          | Brak              | Wi-Fi /<br>Kabel Ethernet | Wi-Fi /<br>Kabel Ethernet | <b>Brak</b>       |
| <b>Protokół</b><br>komunikacji<br>pomiędzy<br>ładowarką główną<br>a licznikiem     | <b>Modbus</b>     | <b>Modbus</b>             | <b>Brak</b>               | Modbus            |
| <b>Maksymalna</b><br>długość kabla<br><b>Ethernet</b>                              | <b>Brak</b>       | 100 <sub>m</sub>          | 100 <sub>m</sub>          | <b>Brak</b>       |
| <b>Maksymalna</b><br>długość kabla<br>pomiędzy<br>ładowarką główną<br>a licznikiem | 500 m             | 500 m                     | <b>Brak</b>               | 500 m             |

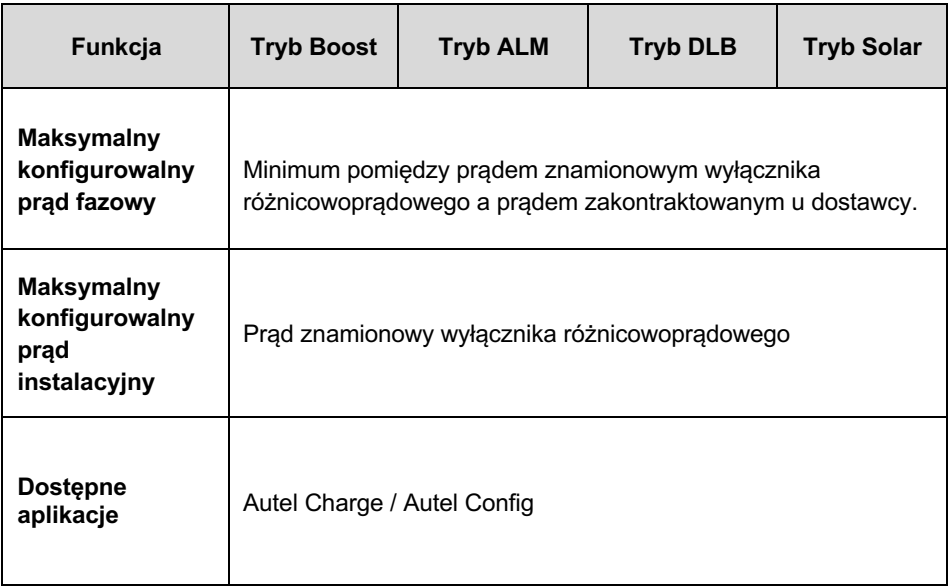

## **2.2.2 Tryb DLB**

Tryb DLB może być używany, gdy mamy kilka ładowarek. Tryb ten służy do osiągnięcia jak najszybszego ładowania poprzez maksymalizację efektywności ładowania poszczególnych ładowarek przy jednoczesnym utrzymaniu poboru prądu w zadanym zakresie.

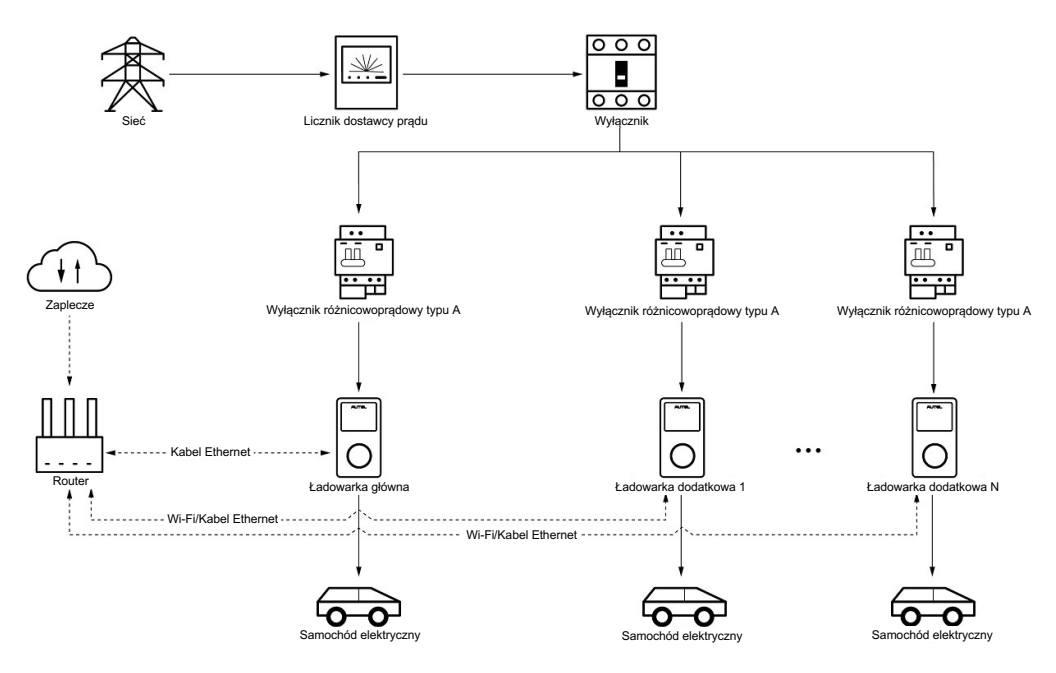

**Rysunek 2-1** *Schemat układu (tryb DLB)*

## **2.2.3 Tryb ALM**

Tryb ALM nadaje się do zastosowania w sytuacji, gdy wiele ładowarek dzieli się prądem z innymi urządzeniami. Tryb ALM zapewnia ciągły dopływ prądu do ładowarek oraz pozostałych odbiorników prądu. Różnica pomiędzy trybem DLB a trybem ALM jest taka, że tryb ALM radzi sobie z zarządzaniem poborem prądu przez ładowarki i inne urządzenia dzięki zastosowaniu zewnętrznego licznika prądu.

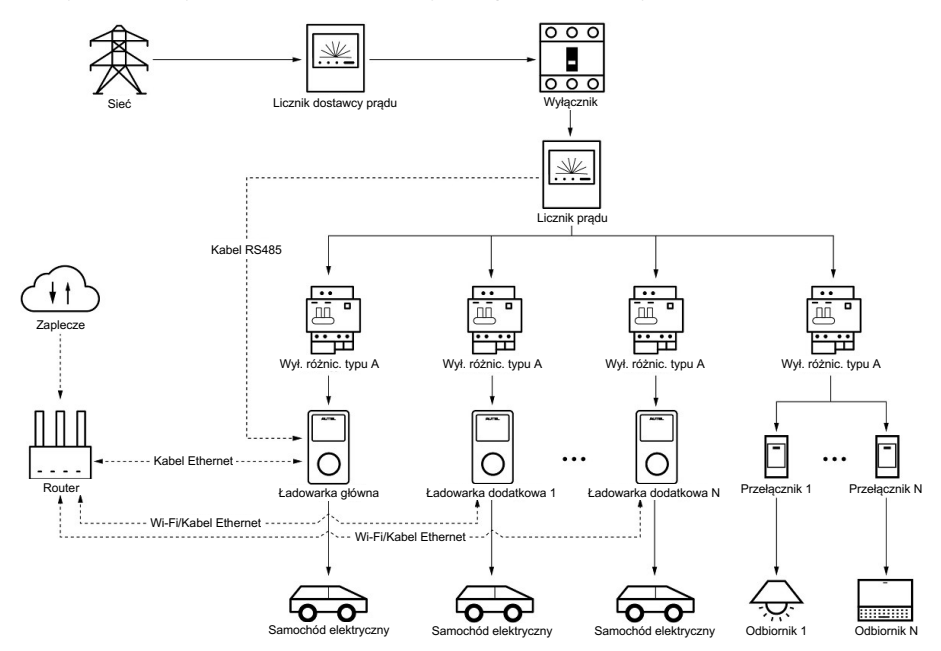

**Rysunek 2-2** *Schemat układu (tryb ALM)*

## **2.2.4 Tryb Boost**

Tryb Boost to uproszczona wersja trybu ALM, nadająca się do układów z jedną ładowarką. To inteligentna metoda zarządzania obciążeniem generowanym przez ładowarkę oraz pozostałe odbiorniki prądu.

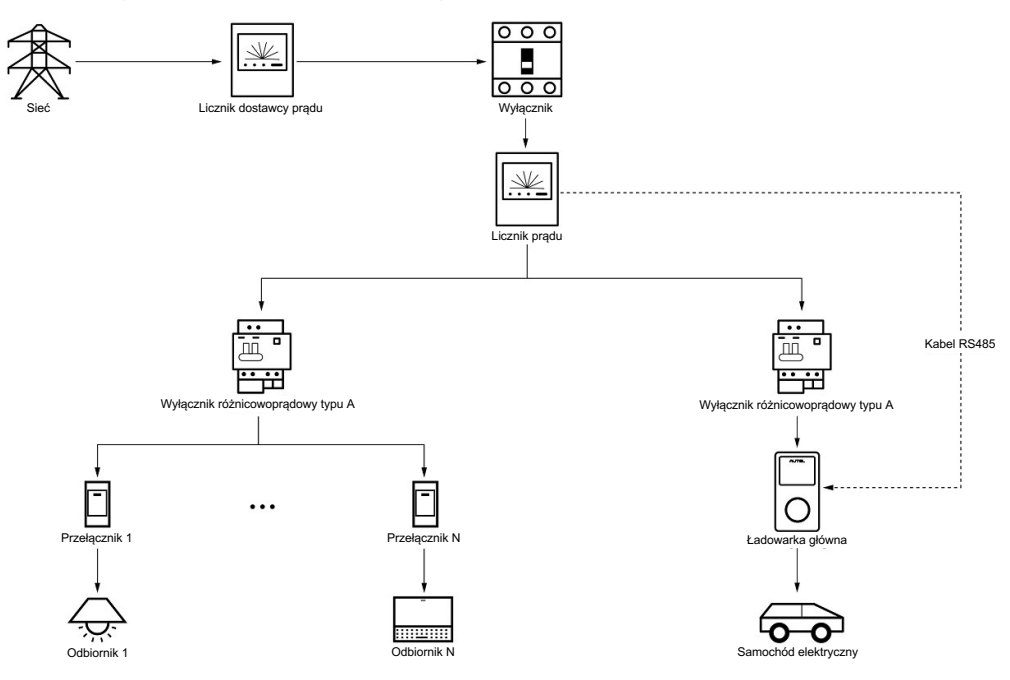

**Rysunek 2-3** *Schemat układu (tryb Boost)*

## **2.3 Montaż ładowarki MaxiCharger AC Wallbox**

Przed skonfigurowaniem systemu zarządzania energią należy zamontować ładowarkę MaxiCharger AC Wallbox (EU). Szczegóły dotyczące montażu ładowarki są dostępne u sprzedawcy. Niniejsza instrukcja nie zawiera żadnych informacji na ten temat.

## **2.4 Połączenie z Internetem**

## **2.4.1 Łączenie ładowarek**

W trybie Boost ładowarka nie musi być połączona z Internetem. Jeśli jest to potrzebne, można nawiązać połączenie za pomocą kabla Ethernet lub Wi-Fi.

W trybach ALM i DLB zarówno ładowarka główna, jak i dodatkowe muszą być połączone z Internetem:

- 1. Ładowarka główna musi być połączona za pomocą kabla Ethernet.
- 2. Ładowarki dodatkowe mogą być połączone za pomocą kabla Ethernet lub Wi-Fi.

#### *2.4.1.1 Przez kabel Ethernet*

Aby zapewnić stabilne połączenie internetowe zalecamy połączenie ładowarki głównej oraz ładowarek dodatkowych z routerem za pomocą kabla Ethernet.

#### " **Aby połączyć ładowarkę z routerem za pomocą kabla Ethernet**

- 1. Wyłącz zasilanie urządzeń.
- 2. Włóż wtyczkę RJ45 kabla Ethernet do gniazda RJ45 (A) umieszczonego na dolnej krawędzi ładowarki.

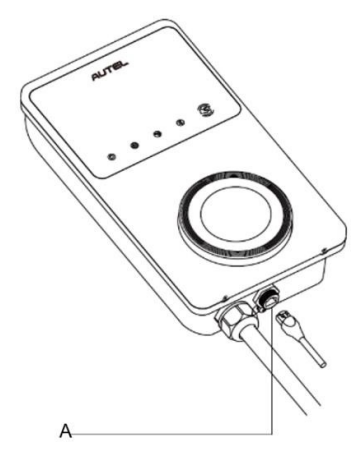

**Rysunek 2-4** *Podłączanie wtyczki RJ45*

Przed podłączeniem kabla Ethernet zalecamy zamontowanie na nim wodoodpornej uszczelki.

#### " **Aby zamontować wodoodporną uszczelkę na kablu Ethernet**

- 1) Przełóż wtyczkę RJ45 (E) przez nakrętkę (D) i wodoodporny kapturek (B), zostawiając pomiędzy nimi trochę miejsca.
- 2) Nałóż uszczelkę (C) na kabel Ethernet i wsuń ją w wodoodporny kapturek.
- 3) Nakręć nakrętkę na wodoodporny kapturek i upewnij się, że jest dobrze dokręcona.

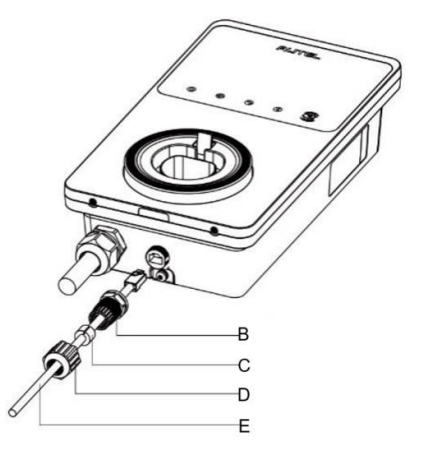

#### **Rysunek 2-5** *Montaż wodoodpornej uszczelki kabla Ethernet*

3. Włóż wtyczkę RJ45 do gniazda RJ45 routera.

### **WAŻNE**

- 1. Długość każdego kabla Ethernet powinna być mniejsza niż 100 m, a odległość ładowarki od routera przy połączeniu Wi-Fi powinna być mniejsza niż 50 m.
- 2. Jeśli długość kabla Ethernet przekracza 100 m lub gdy odległość przy połączeniu Wi-Fi przekracza 50 m, połączenie internetowe może stać się niestabilne. W tym przypadku potrzebny będzie zewnętrzny wzmacniacz sygnału.

#### *2.4.1.2 Przez połączenie Wi-Fi*

Aby nawiązać połączenie Wi-Fi pomiędzy ładowarką a routerem, pobierz aplikację Autel Charge i zaloguj się na swoje konto. Więcej szczegółów znajdziesz w rozdziale *Łączność Bluetooth i Wi-Fi* na stronie 18 niniejszej instrukcji.

#### # **Wskaźnik połączenia internetowego**

Jeśli ładowarka jest połączona z siecią, wskaźnik połączenia internetowego będzie włączony. Na podstawie zachowania wskaźnika można określić status połączenia internetowego.

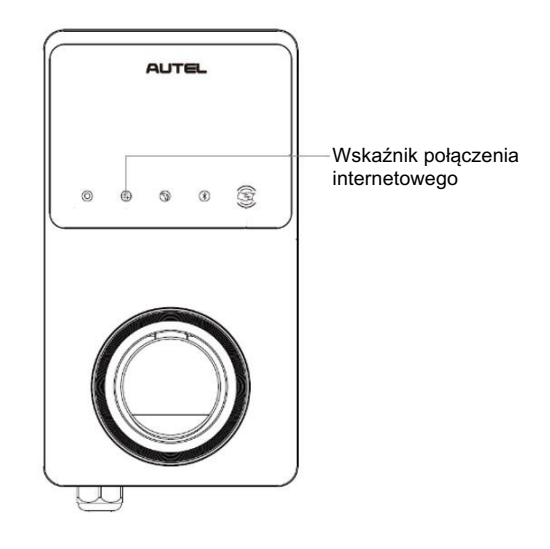

**Rysunek 2-6** *Wskaźnik połączenia internetowego*

Poniższa tabela opisuje znaczenie wskazań wskaźnika połączenia internetowego:

| Wskaźnik                                     | <b>Status</b> | Opis                                                      |  |
|----------------------------------------------|---------------|-----------------------------------------------------------|--|
| Wskaźnik<br>połączenia<br>interne-<br>towego | Świeci        | Połączony z siecią, ładowanie<br>inteligentne nieaktywne. |  |
|                                              | Nie świeci    | Brak połączenia z siecią.                                 |  |
|                                              | Miga szybko   | Stan ładowania inteligentnego<br>NORMALNY.                |  |
|                                              | Miga wolno    | Stan ładowania inteligentnego<br>NIEPRAWIDŁOWY.           |  |

**Tabela 2-2** *Wskaźnik połączenia internetowego*

## **2.4.2 Połączenie z licznikiem**

W trybach ALM i Boost wymagane jest połączenie ładowarki głównej z licznikiem prądu za pomocą kabla RS485. Zaleca się wybranie jako głównej ładowarki położonej najbliżej licznika.

Aby zaoszczędzić twój czas, który musiałbyś poświęcić na wyszukanie właściwego licznika prądu, urządzenia zalecane przez firmę Autel są wymienione poniżej. Można je zakupić u lokalnych dystrybutorów lub w sklepie internetowym Autel.

- Jednofazowy ≤100 A na rynek UE: SDM230-Modbus V1
- Jednofazowy ≤100 A na rynek UK: SDM230-Modbus V2
- ◆ Trójfazowy ≤100A: SDM630-Modbus V2
- Trójfazowy >100 A, ≤250 A: SDM630MCT-Modbus V2
- " **Aby połączyć ładowarkę główną z licznikiem kablem RS485**
	- 1. Wyłącz zasilanie przed przeprowadzeniem kabla.
	- 2. Zainstaluj licznik zgodnie z Instrukcją Połączeniową Licznika znajdującą się w opakowaniu.
	- 3. Podłącz kabel RS485 do ładowarki głównej i do licznika zgodnie z instrukcją.

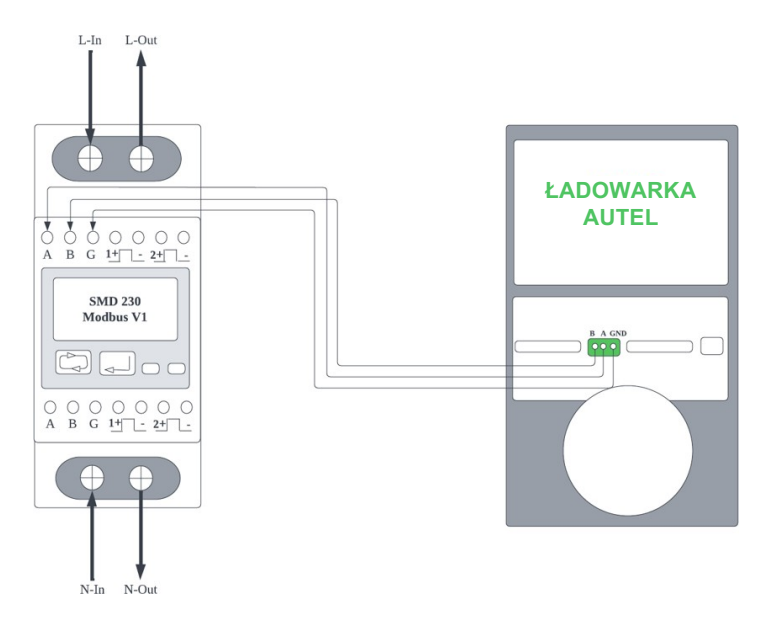

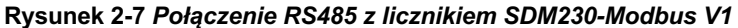

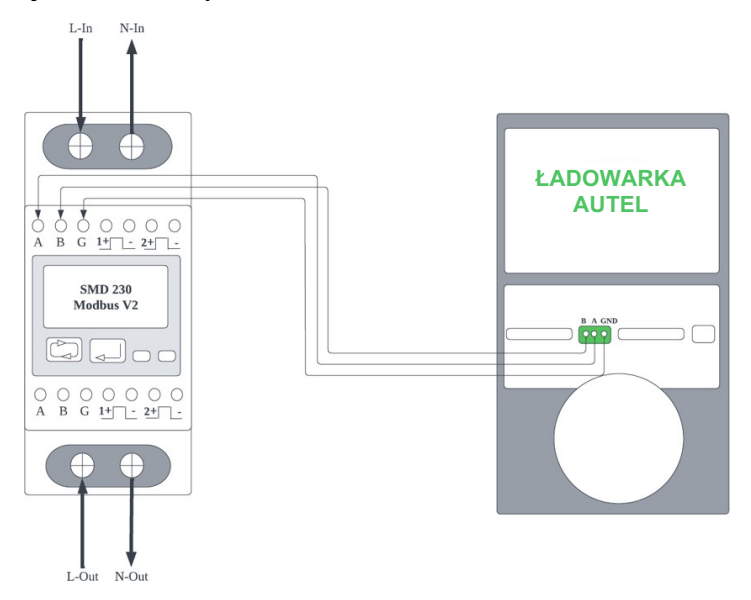

**Rysunek 2-8** *Połączenie RS485 z licznikiem SDM230-Modbus V2*

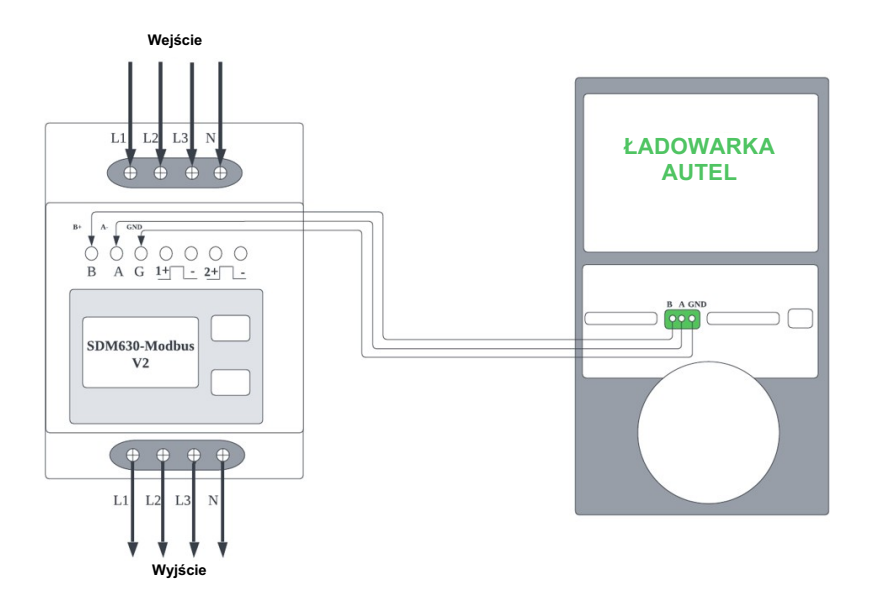

**Rysunek 2-9** *Połączenie RS485 z licznikiem SDM630-Modbus V2*

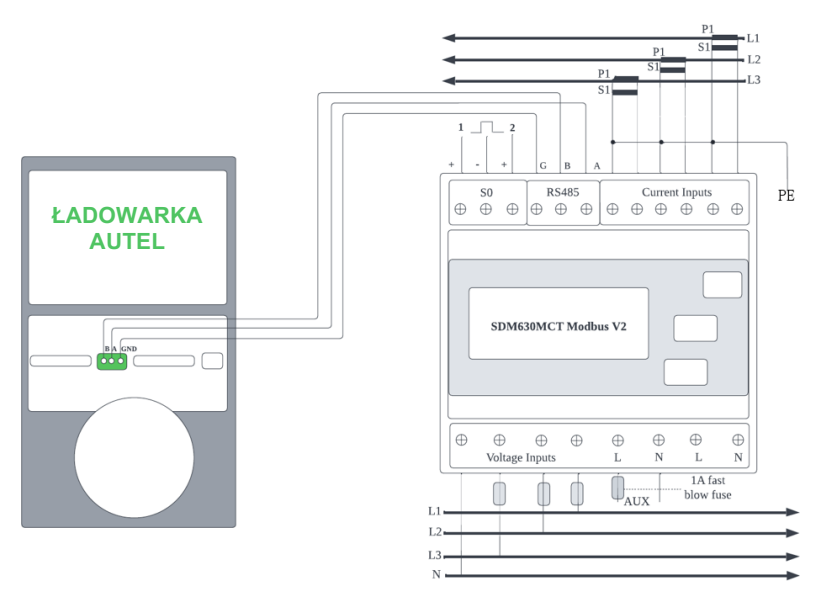

\*Czujniki CT powinny być uziemione, aby zapewnić ochronę przed skokami napięcia.

**Rysunek 2-10** *Połączenie RS485 z licznikiem SDM630MCT-Modbus V2*

# **3 Ustawienia aplikacji**

Po montażu i okablowaniu wszystkich urządzeń zgodnie z właściwym schematem wykonaj poniższe kroki, aby wybrać odpowiedni tryb pracy.

# **3.1 Pobieranie aplikacji**

Aby skonfigurować system zarządzania energią Autel, można skorzystać z aplikacji **Autel Charge** lub **Autel Config**. W niniejszej instrukcji jako przykład została pokazana aplikacja **Autel Charge**.

Aby pobrać aplikację **Autel Charge**, zeskanuj poniższy kod QR. Możesz też pobrać aplikację **Autel Charge** bezpośrednio ze sklepu Apple App Store w systemie iOS lub Google Play Store w systemie Android.

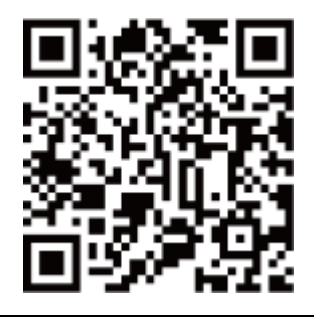

#### **UWAGA**

Upewnij się, że zarówno ładowarka MaxiCharger AC Wallbox, jak i aplikacja **Autel Charge** są zaktualizowane do najnowszej wersji.

## **3.2 Logowanie**

- a) Jeśli nie masz jeszcze konta Autel Charge, naciśnij przycisk **Register**, aby je utworzyć.
- b) Jeśli masz już konto, naciśnij przycisk **Log In**, a następnie zaloguj się przy użyciu numeru telefonu lub adresu e-mail oraz hasła.

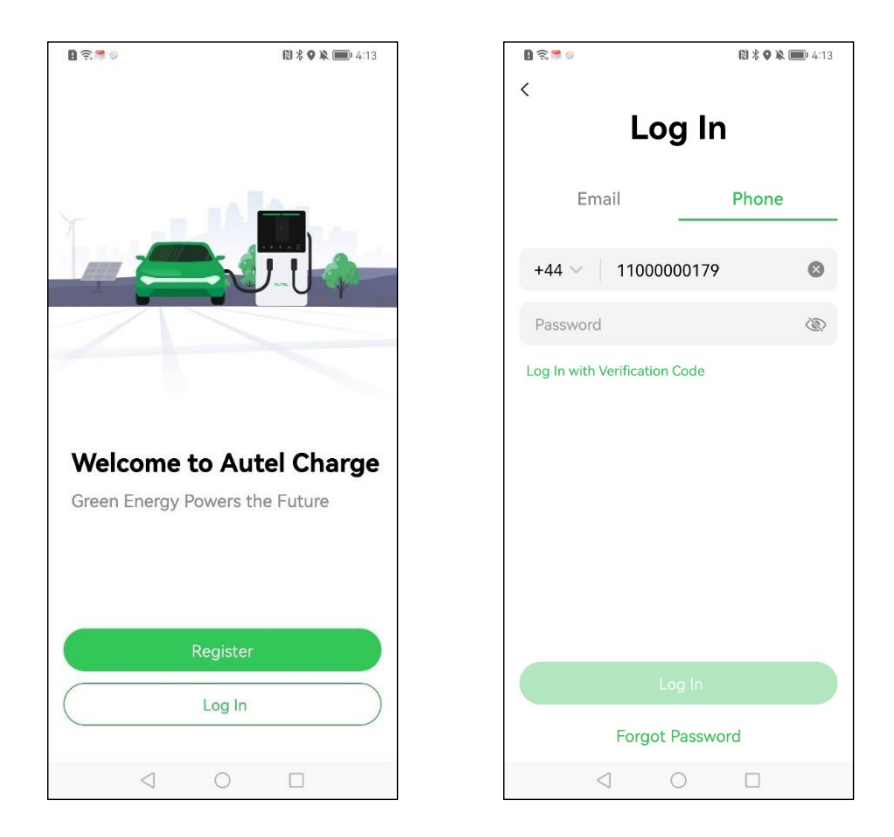

# **3.3 Konfiguracja początkowa**

Konfiguracja początkowa pozwala na nawiązanie połączenia z ładowarką, uruchomienie łączności Bluetooth i Wi-Fi oraz dopasowanie ustawień i parametrów.

## **3.3.1 Połączenie z ładowarką**

Po skutecznym zalogowaniu wyświetli się ekran pozwalający na dodanie ładowarek. Aby przejść dalej, naciśnij przycisk **Add**. Zeskanuj kod QR ze skróconej instrukcji obsługi, aby wprowadzić numer seryjny i kod PIN. Możesz też nacisnąć przycisk **Enter Terminal Number** i wprowadzić dane ręcznie. Po sprawdzeniu danych naciśnij przycisk **Link**.

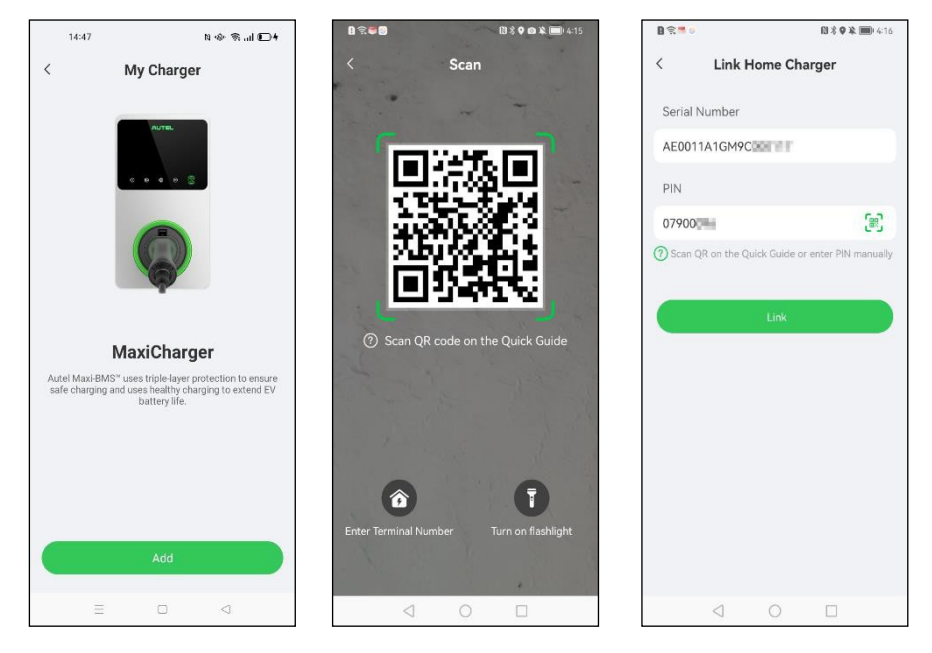

## **3.3.2 Łączność Bluetooth i Wi-Fi**

1. Po nawiązaniu połączenia wyświetli się poniższy ekran. Możesz tu uruchomić Bluetooth lub skonfigurować sieć Wi-Fi. Najpierw naciśnij przycisk **Connect via Bluetooth**, a następnie pojawi się ekran konfiguracji sieci Wi-Fi. Naciśnij nazwę swojej sieci Wi-Fi, aby nawiązać z nią połączenie.

#### **UWAGA**

- 1. Połączenie Bluetooth jest wykorzystywane do sterowania ustawieniami ładowarki, natomiast sieć Wi-Fi łączy ładowarki znajdujące się w sieci lokalnej, aby ładowarki dodatkowe mogły być sterowane przez ładowarkę główną. Ładowarka główna i wszystkie ładowarki dodatkowe muszą być połączone z tą samą siecią Wi-Fi.
- 2. Gdy ładowarka nawiąże połączenie z siecią Wi-Fi, zapamięta ją i pozostanie połączona. Przez Bluetooth można się jednocześnie połączyć tylko z jedną ładowarką. Nawiązanie połączenia z inną ładowarką zakończy połączenie z poprzednią. Rozłączenie połączenia Bluetooth nie ma wpływu na istniejące połączenie z siecią Wi-Fi.
- 3. Jeśli ładowarka jest połączona z siecią za pomocą kabla Ethernet, nie ma potrzeby nawiązywania połączenia przez Wi-Fi. Jeśli planujesz wykorzystać daną ładowarkę jako dodatkową przy użyciu łączności Wi-Fi i nie zamierzasz określać jej jako główną, zalecamy wcześniejsze nawiązanie połączenia z siecią Wi-Fi.
- 4. Przy jednej ładowarce grupowanie przez Ethernet lub Wi-Fi nie jest wymagane.

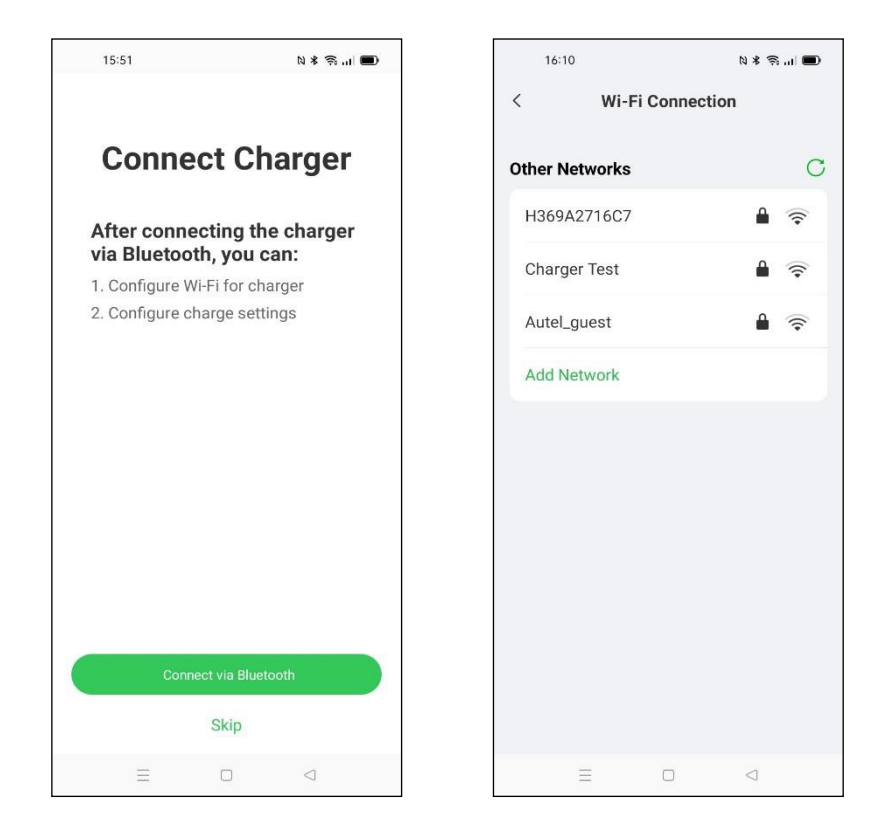

2. Jeśli ładowarka nie wykrywa twojej sieci Wi-Fi, naciśnij przycisk **Add Network** na ekranie łączenia z siecią Wi-Fi, a następnie wprowadź nazwę sieci oraz hasło i naciśnij przycisk **Join**.

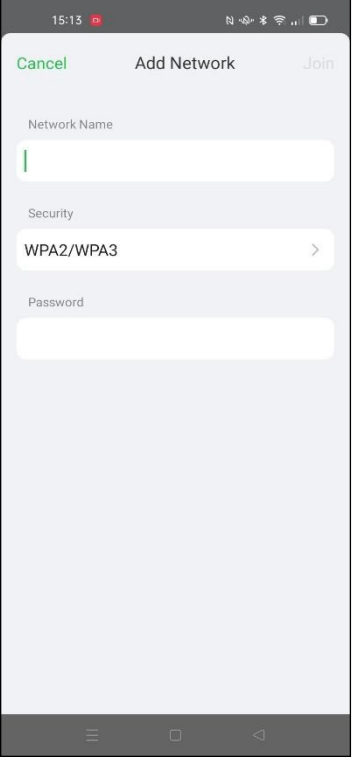

## **3.3.3 Ustawienia ładowania**

Po ekranie łączenia z siecią Wi-Fi pokaże się ekran ustawień ładowania. Na tym ekranie możesz ustawić maksymalny prąd ładowania, cenę energii, a także włączyć lub wyłączyć automatyczne rozpoczynanie ładowania po włączeniu zasilania ładowarki.

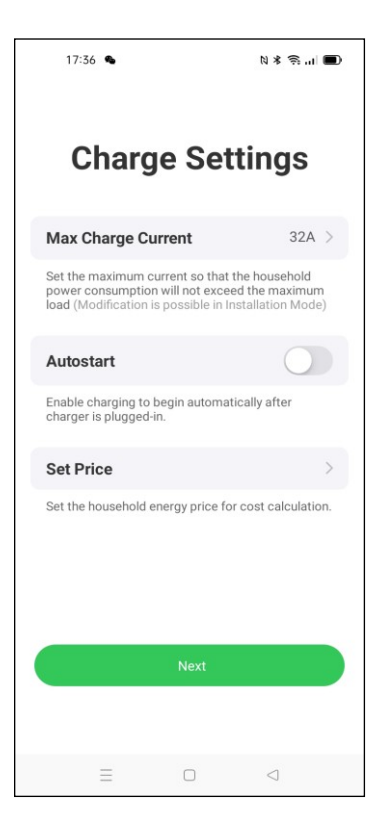

#### " **Aby ustawić maksymalny prąd ładowania**

- 1. Naciśnij przycisk **Max Charge Current** na ekranie ustawień ładowania.
- 2. Wybierz maksymalny prąd ładowania w oknie, które się pojawi.
- 3. Następnie wybierz maksymalny prąd ładowania na podstawie mocy znamionowej ładowarki. Na przykład, największy prąd, który można wybrać w ładowarkach 7 kW i 22 kW wynosi 32 A, a w ładowarkach 11 kW wynosi 16 A. Zauważ, że minimalny prąd, który można wybrać, wynosi 6 A. W związku z tym zakres wyboru prądu ładowania dla ładowarek 7 kW i 22 kW wynosi od 6 do 32 A, a dla ładowarek 11 kW wynosi od 6 do 16 A.
- 4. Po wybraniu maksymalnego prądu ładowania naciśnij przycisk **OK**.

## **3.4 Szczegóły ładowarki**

Po dokonaniu ustawień naciśnij przycisk **OK**. Pojawi się ekran ze szczegółowymi informacjami o aktualnie wybranej ładowarce. Gdy połączenie zostanie nawiązane, w oknie statusu połączenia pojawi się ikona Bluetooth  $*$  oraz sieci ( $\Box$  lub  $\widehat{\ }$ ).

#### **UWAGA**

Jeśli ładowarka zostanie połączona z siecią przez kabel Ethernet, ikona połączenia sieciowego przybierze formę  $\Box$ , a jeśli przez Wi-Fi, formę  $\widehat{\mathcal{F}}$ .

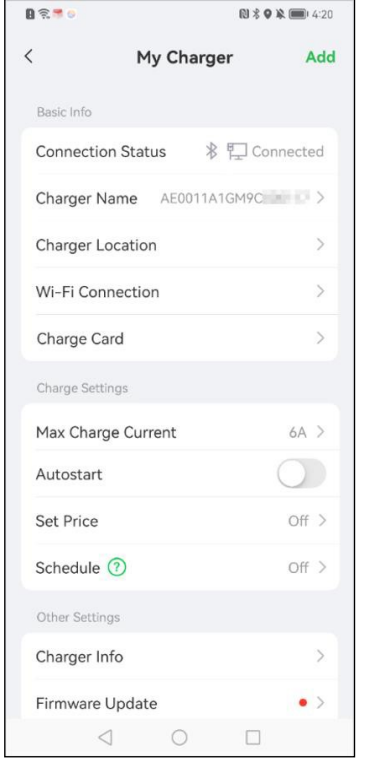

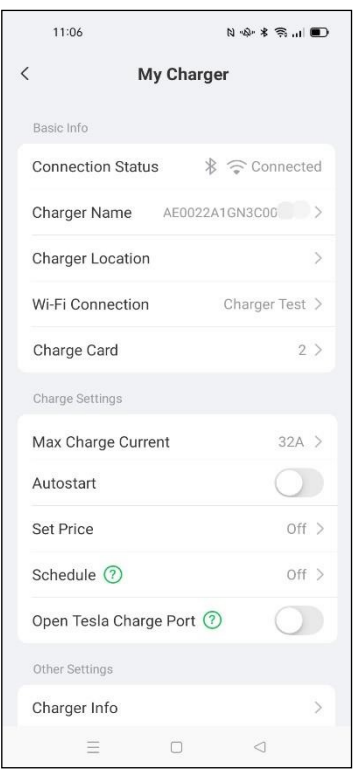

## **3.5 Połączenie dodatkowych ładowarek**

1. Po skutecznym zalogowaniu, naciśnij przyciski **Me** & **My Charger** & **Add**.

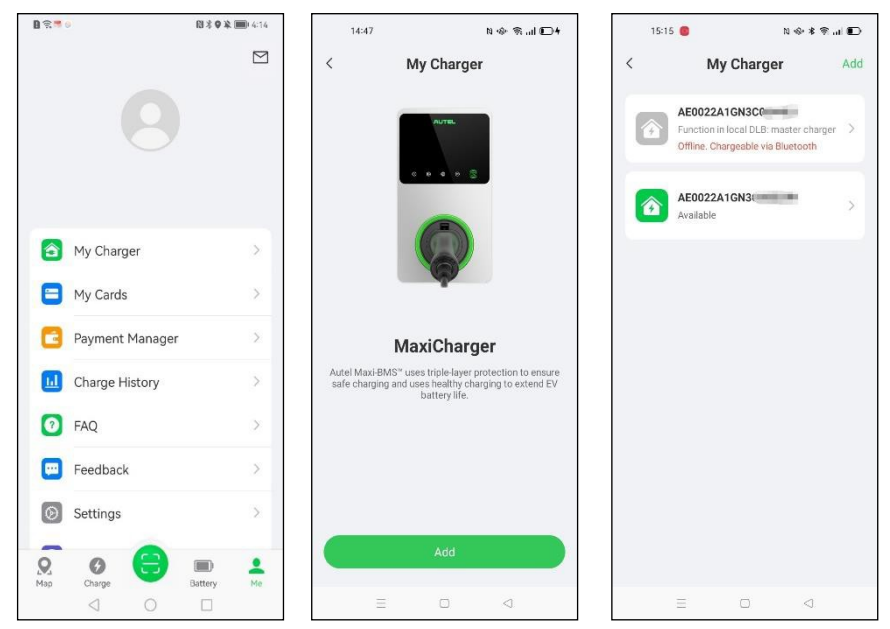

2. Powtórz kroki opisane w rozdziale *Konfiguracja początkowa* na stronie 16.

# **3.6 Ustawienie ładowarki głównej**

Po połączeniu wszystkich ładowarek musisz ustawić jedną z nich jako główną, która będzie sterowała wszystkimi pozostałymi. Dowolna ładowarka może być ustawiona jako główna, jednak aby włączyć tryb ALM lub Boost, musi mieć połączenie z licznikiem prądu.

Upewnij się, że wybrana ładowarka jest połączona przez Bluetooth, a następnie naciśnij przyciski **Installation Mode** &'**Local DLB** &'**Set as Master Charger**.

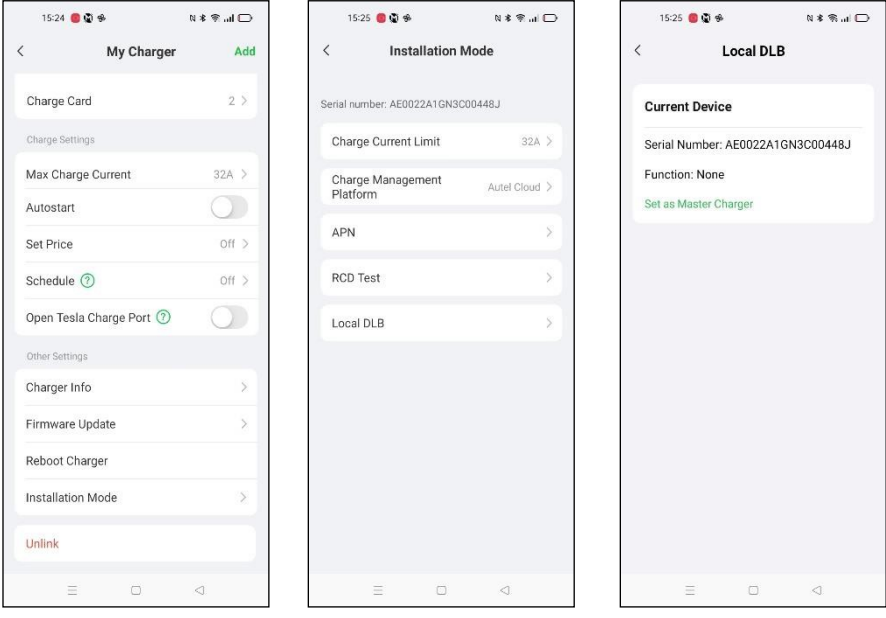

### **UWAGA**

Jeśli musisz zmienić aktualny limit prądu ładowania, możesz również nacisnąć przycisk **Charge Current Limit** na ekranie ustawień instalacyjnych.

# **3.7 Konfiguracja trybu DLB**

Po wybraniu ładowarki głównej możesz wybrać tryb DLB. Aby aktywować tryb DLB, musisz potwierdzić i ustawić:

- ! Liczbę ładowarek (Total charger quantity): wyświetla całkowitą liczbę ładowarek w grupie DLB. Liczba ta będzie aktualizowana po zakończeniu wyszukiwania.
- ! Maksymalną dostępną moc (Max. Available Power) (kW): wpisz maksymalną moc dostępną dla ładowarek. Musisz wprowadzić liczbę całkowitą.

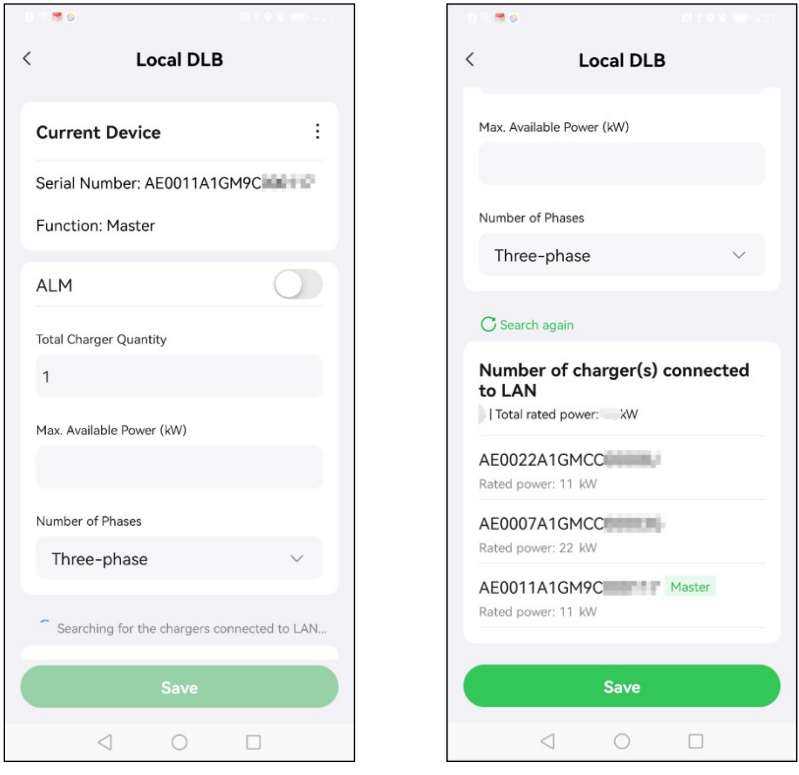

#### " **Aby wprowadzić właściwą dostępną moc**

- 1. Wartość maksymalnej dostępnej mocy powinna być w następującym zakresie:
	- ! Maksymalna wartość: 1,5 raza większa niż suma mocy znamionowych wszystkich ładowarek w grupie DLB.
	- ! Minimalna wartość: przy jednofazowym zasilaniu (≤250 V), wprowadzona wartość powinna wynosić 1,4\*N (N to liczba ładowarek w grupie DLB); przy trójfazowym zasilaniu (≤480 V), wprowadzona wartość powinna wynosić 4,2\*N (N to liczba ładowarek w grupie DLB).
- 2. Jeśli wprowadzona wartość jest zbyt mała lub zbyt duża, na ekranie pojawi się ostrzeżenie i prośba o wprowadzenie właściwej wartości.

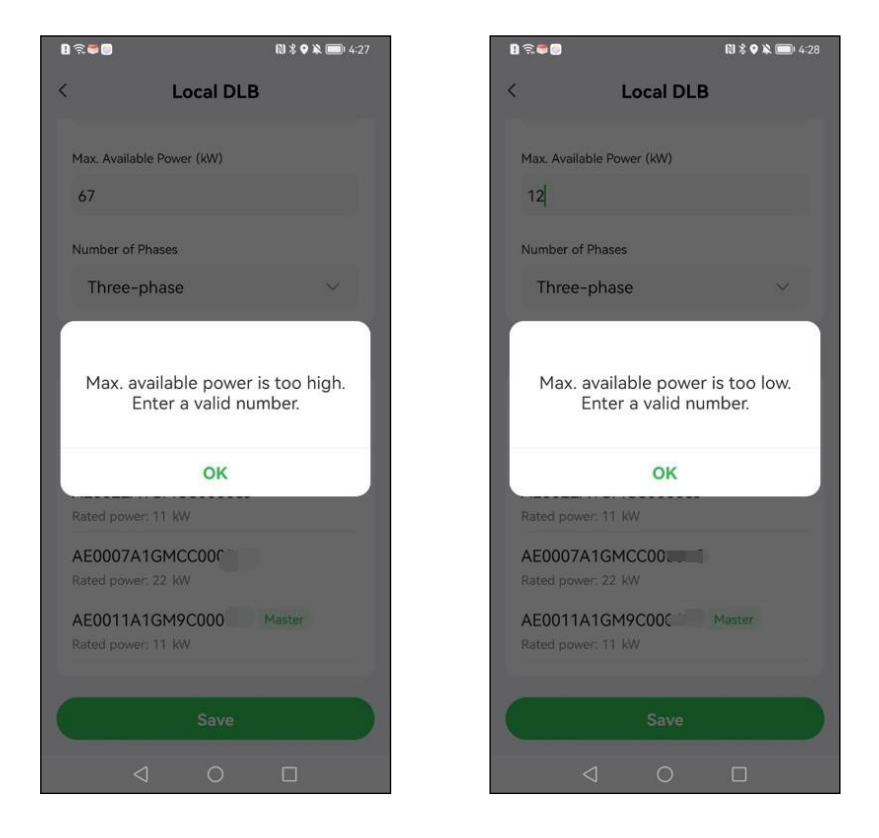

3. Po ustawieniu maksymalnej dostępnej mocy naciśnij przycisk **Save**. Na ekranie pojawi się komunikat "Saved successfully". Naciśnij przycisk OK. Od teraz twoje ładowarki będą zasilane zgodnie z nowymi ustawieniami.

## **3.8 Konfiguracja trybu ALM lub Boost**

Po wybraniu ładowarki głównej możesz wybrać tryb ALM lub tryb Boost.

Aby aktywować tryb ALM lub Boost, musisz zmienić następujące ustawienia:

- ! ALM: Przestaw przełącznik na pozycją włączoną.
- ! Całkowita moc domu (Total Home Power): maksymalna dostępna moc w budynku.
- ! Rezerwa mocy (Power Reserve): wprowadź moc dostępną dla ładowarek.

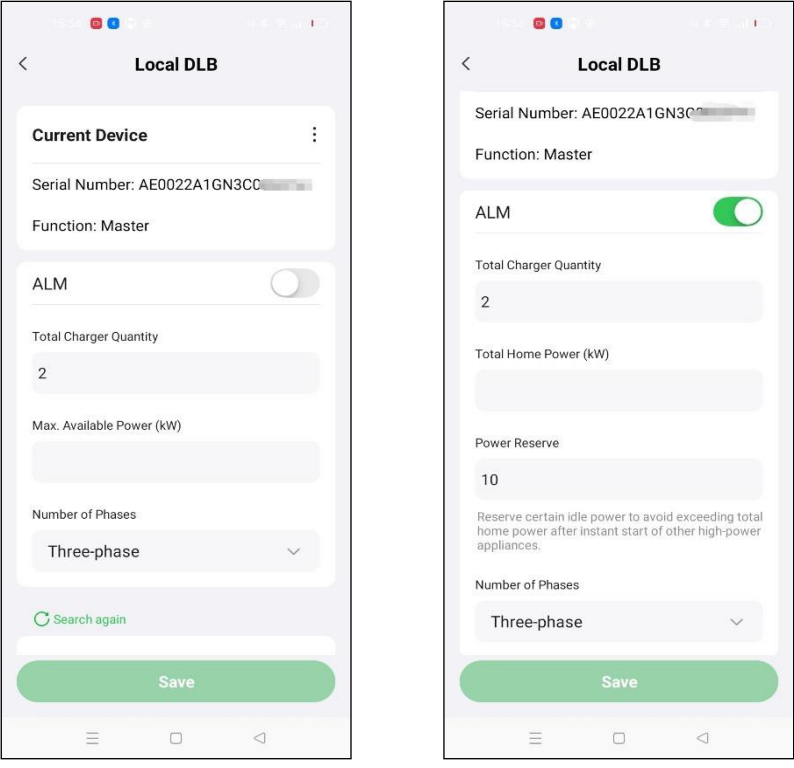

#### " **Aby wprowadzić właściwą rezerwę mocy**

.

- 1. Najpierw wprowadź całkowitą moc domu w odpowiednie pole.
- 2. Następnie wprowadź wartość rezerwy mocy.
	- Rezerwa mocy = maksymalne obciążenie (np. podgrzewacze, silniki) / moc lokalnego układu (całkowita moc domu).
	- Zakres rezerwy mocy wynosi od 0 do 50%. Czyli maksymalna rezerwa mocy, którą można wyznaczyć, wynosi 50% całkowitej mocy domu.
	- ! Domyślne ustawienie rezerwy mocy to 10%, co pozwala na dynamiczny przydział mocy w zależności od zmiany obciążenia sieci.
- 3. Po wprowadzeniu całkowitej mocy domu oraz rezerwy mocy naciśnij przycisk Save. Na ekranie pojawi się komunikat "Saved successfully". Naciśnij OK.
- 4. Od teraz twoje ładowarki będą zasilane zgodnie z nowymi ustawieniami. Na ekranie możesz zobaczyć przydział prądu w czasie rzeczywistym.

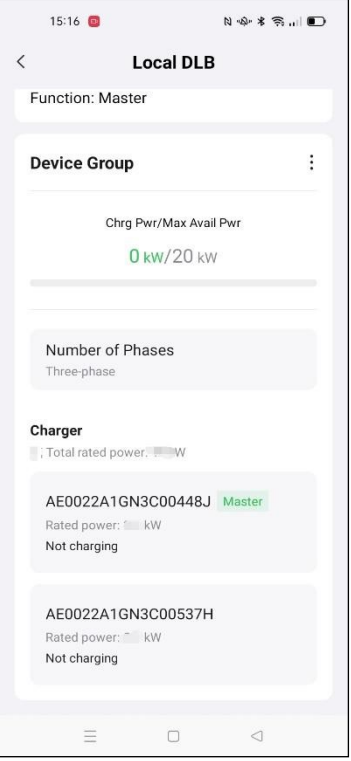

# **3.9 Odznaczenie ładowarki głównej lub dodatkowej**

Po utworzeniu grupy DLB lub ALM ładowarki są oznaczone jako główna i dodatkowe. Aby zmienić te oznaczenia wewnątrz grupy, musisz zmienić następujące ustawienia.

## **3.9.1 Odznaczenie ładowarki głównej**

Aby odznaczyć ładowarkę główną, naciśnij ikonę : na ekranie ustawień DLB aktualnej ładowarki głównej. Następnie naciśnij ikonę *i* po prawej stronie opcji Device Group oraz przycisk **Eliminate as Master Charger** w oknie, które się pojawi. Rola ładowarki głównej zostanie wyłączona.

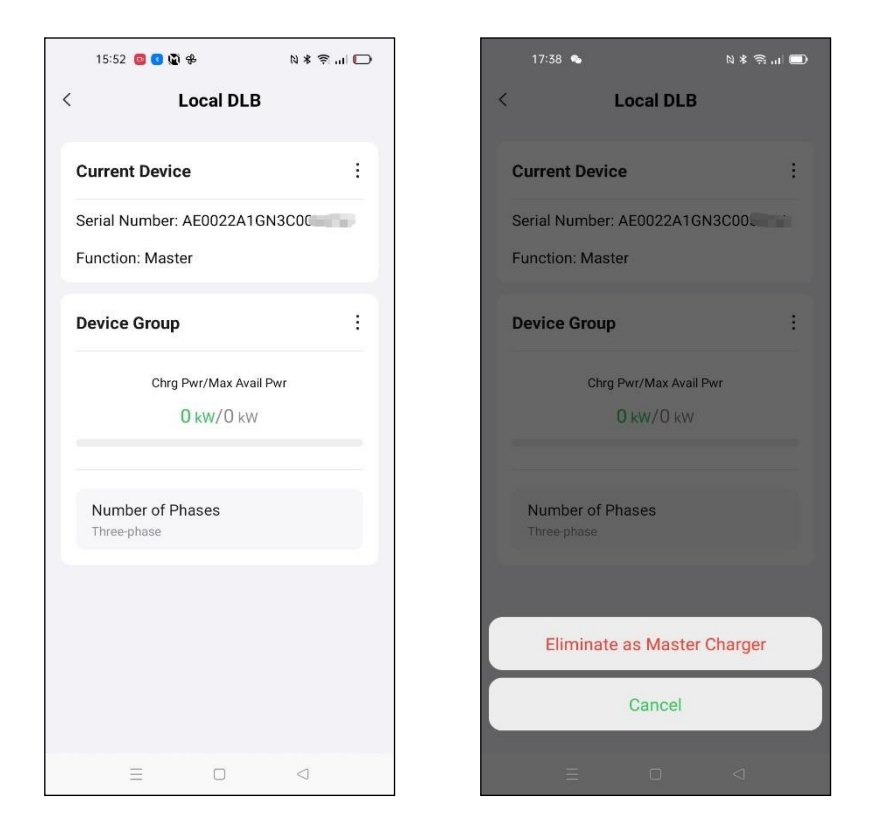

## **3.9.2 Odznaczenie ładowarki dodatkowej**

Aby odznaczyć ładowarkę dodatkową, naciśnij ikonę i po prawej stronie opcji Current **Device** oraz przycisk **Eliminate as Master Charger** w oknie, które się pojawi. Rola ładowarki dodatkowej zostanie wyłączona.

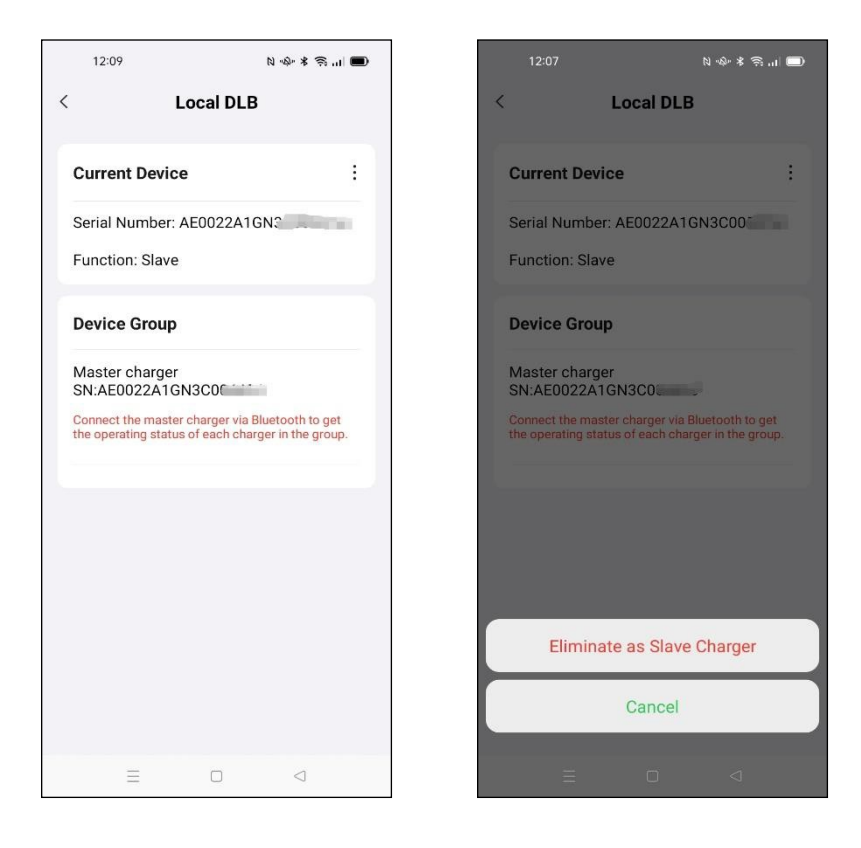

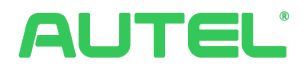

#### **Autel New Energy Co., Ltd.**

Strona internetowa: www.autelenergy.com

Adres: Numer 101, Budynek B2, Zhiyuan, Xueyuan Road, Xili, Nanshan, Shenzhen, Chiny

#### **Znaki towarowe**

Autel®, MaxiSys®, MaxiDAS®, MaxiScan®, MaxiCheck® i MaxiRecorder® są znakami towarowymi firmy Autel Intelligent Technology Corp., Ltd., zarejestrowanej w Chinach, Stanach Zjednoczonych i innych krajach. Wszystkie inne znaki towarowe należą do ich prawnych właścicieli.

#### **Informacje o prawach autorskich**

Żadna część niniejszej instrukcji nie może być reprodukowana, przechowywana w systemach wyszukiwania lub transmitowana w żadnej formie i żadnymi środkami, w tym elektronicznie, mechanicznie, poprzez kopiowanie lub nagrywanie bez uprzedniej pisemnej zgody firmy Autel.

#### **Wyłączenia odpowiedzialności**

Wszystkie informacje, specyfikacje i ilustracje w tej instrukcji obsługi są oparte o najnowsze informacje dostępne w chwili jej publikacji.

Autel zastrzega sobie prawo do dokonywania zmian w dowolnym momencie, bez wcześniejszego powiadomienia. Informacje zawarte w tej instrukcji zostały dokładnie sprawdzone, jednak nie udzielamy żadnej gwarancji, że treść – w tym specyfikacje, funkcje i ilustracje – jest kompletna i prawidłowa.

Autel nie bierze odpowiedzialności za żadne bezpośrednie, specjalne, incydentalne i pośrednie straty (w tym za utratę dochodów).

#### **WAŻNE**

Przed uruchomieniem systemu zarządzania energią uważnie przeczytaj niniejszą instrukcję, zwracając szczególną uwagę na tak oznaczone paragrafy.

#### **Serwis i wsparcie:**

**Strona internetowa:** evcharging.autel.com

**Telefon:** +49 (0) 89 540299608 (Europa)

0086-755-2267-2493 (Chiny)

#### **E-mail:** support.eu@autel.com

Aby uzyskać wsparcie techniczne w innych krajach, skontaktuj się ze sprzedawcą.

#### **Informacje dotyczące bezpieczeństwa**

Dla bezpieczeństwa swojego i innych oraz aby zapobiegać uszkodzeniom urządzenia oraz ładowanych pojazdów, jest ważne, aby wszystkie osoby korzystające lub mające kontakt z urządzeniem przeczytały i zrozumiały instrukcje bezpieczeństwa przedstawione w niniejszej instrukcji.

#### **Komunikaty bezpieczeństwa**

Komunikaty bezpieczeństwa mają za zadanie zapobiegać obrażeniom osób oraz uszkodzeniom sprzętu. Wszystkie komunikaty bezpieczeństwa są oznaczone słowem oznaczającym poziom zagrożenia.

#### **NIEBEZPIECZEŃSTWO**

Oznacza niebezpieczną sytuację, która bez przeciwdziałania spowoduje śmierć lub ciężkie obrażenia u osób obsługujących lub przebywających w pobliżu.

## **OSTRZEŻENIE**

Oznacza potencjalnie niebezpieczną sytuację, która może spowodować śmierć lub ciężkie obrażenia u osób obsługujących lub przebywających w pobliżu.

#### **Instrukcje bezpieczeństwa**

Komunikaty bezpieczeństwa dotyczą sytuacji, których firma Autel jest świadoma. Autel nie może poznać, ocenić i udzielić rad dotyczących każdego możliwego zagrożenia. Przed podjęciem działań musisz być pewny, że nie narażą cię one na niebezpieczeństwo.

### **OSTRZEŻENIA**

- l Przed uruchomieniem urządzenia przeczytaj wszystkie instrukcje.
- l Nie montuj i nie uruchamiaj urządzenia w pobliżu materiałów łatwopalnych, wybuchowych, żrących i palnych oraz ich par.
- l Przed montażem lub czyszczeniem urządzenia wyłącz bezpiecznik.
- l Dzieci nie powinny pozostawać w pobliżu urządzenia bez nadzoru.
- l Urządzenie musi być uziemione poprzez stałe okablowanie lub przewód uziemiający.
- Nie przekraczaj parametrów działania określonych w specyfikacji.
- Nie korzystaj z urządzenia, które jest uszkodzone, pęknięte, postrzępione, połamane lub które nie chce się włączyć.
- Nie korzystaj z urządzenia, jeśli przewód zasilający lub łączący z pojazdem jest postrzępiony, złamany lub uszkodzony w jakikolwiek sposób.
- Nie próbuj rozbierać, naprawiać, otwierać ani modyfikować urządzenia.
- l Uważaj podczas transportu urządzenia. Aby zapobiec uszkodzeniom, nie narażaj go na duże siły, takie jak uderzenia, pociągnięcia, obroty, wstrząsy, nie stawaj na urządzeniu i nie ciągnij go za sobą.
- l Nie wkładaj palców ani żadnych ciał obcych do środka urządzenia.

### **UWAGA**

- l Nie używaj generatorów jako źródła zasilania podczas ładowania.
- l Niewłaściwy montaż urządzenia może uszkodzić baterię lub inne elementy pojazdu, a także samo urządzenie.
- l Nie korzystaj z urządzenia poza dozwolonym zakresem temperatur.

# **SPIS TREŚCI**

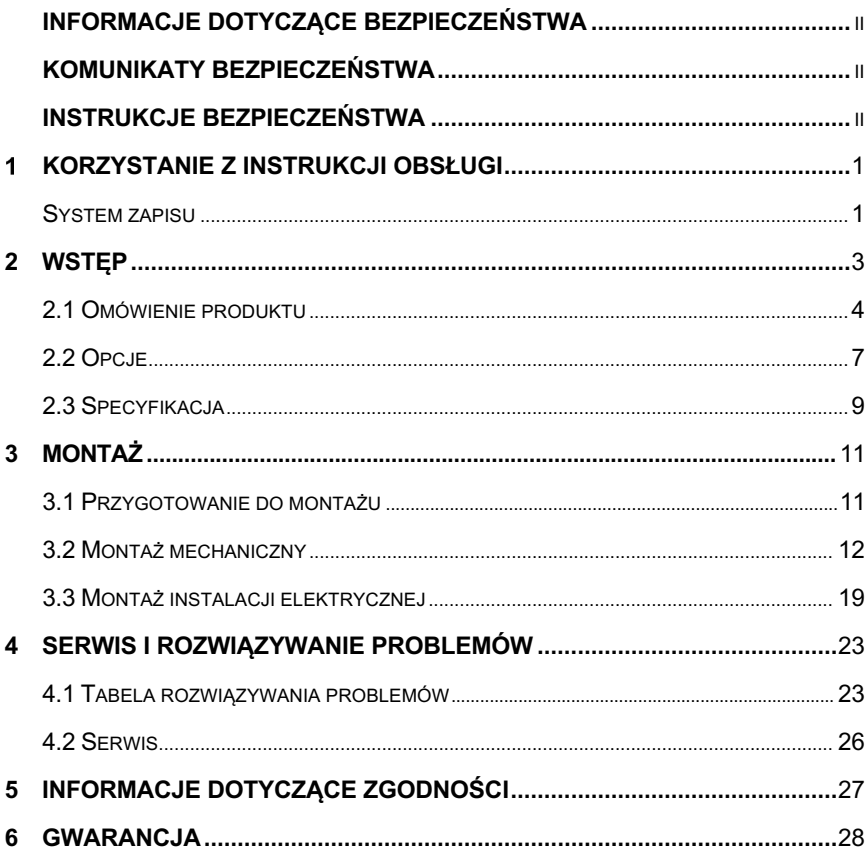

# **Korzystanie z instrukcji obsługi**

Ta instrukcja zawiera informacje dotyczące korzystania z urządzenia.

Niektóre ilustracje mogą przedstawiać moduły lub wyposażenie opcjonalne, które nie znajduje się w twoim systemie. W sprawie dostępności opcjonalnych modułów, narzędzi i akcesoriów skontaktuj się ze swoim sprzedawcą.

# **System zapisu**

W instrukcji wykorzystane są następujące systemy zapisu.

## **Tekst pogrubiony**

Tekst pogrubiony oznacza elementy, takie jak przyciski i opcje w menu. Przykład:

l Naciśnij przycisk **OK**.

## **Uwagi i ważne komunikaty**

#### **Uwagi**

**UWAGA** dostarcza pomocnych informacji, takich jak dodatkowe wyjaśnienia, wskazówki i komentarze.

Przykład:

### **UWAGA**

Opis numeru VIN (w tym jego lokalizacja) pokaże się po naciśnięciu znaku zapytania () obok opcji "VIN" na ekranie skanowania numeru VIN.

#### **Ważne**

**WAŻNE** oznacza sytuację, która bez przeciwdziałania może spowodować uszkodzenie urządzeń testujących lub pojazdu.

Przykład:

#### **WAŻNE**

Cała zawartość produktu może zostać utracona podczas naprawy. Powinieneś sporządzić kopię zapasową wszystkich danych przed oddaniem produktu do naprawy gwarancyjnej.

## **Hiperłącza**

Hiperłącza lub linki mogą przekierować cię do innych ważnych artykułów, procedur lub ilustracji umieszczonych w dokumentach elektronicznych.

## **Ilustracje**

Ilustracje w niniejszej instrukcji to tylko przykłady. Rzeczywisty wygląd produktów lub zawartość ekranu może się od nich różnić.

# **2 Wstęp**

Ładowarka MaxiCharger AC Wallbox służy do ładowania pojazdów elektrycznych (dalej zwanych EV). Nasze ładowarki stanowią bezpieczne, niezawodne, szybkie i inteligentne rozwiązanie.

Niniejsza instrukcja pomoże ci zainstalować ładowarkę.

#### **Przeznaczenie**

MaxiCharger służy do ładowania EV prądem przemiennym. Można go używać zarówno wewnątrz, jak i na zewnątrz pomieszczeń.

- **•** Domy mieszkalne
- Powierzchnie handlowe
- Miejsca pracy
- l Warsztaty samochodowe

#### **NIEBEZPIECZEŃSTWO**

- 1. Użycie urządzenia niezgodnie ze sposobem opisanym w tej instrukcji i powiązanych dokumentach może spowodować śmierć lub obrażenia osób oraz zniszczenie mienia.
- 2. Korzystaj z urządzenia zgodnie z przeznaczeniem.

### **UWAGA**

Ta instrukcja opisuje ładowarki wyposażone w kabel i w gniazdo. Na ilustracjach została przedstawiona wersja z gniazdem.

# **2.1 Omówienie produktu**

#### **Ładowarka MaxiCharger AC Wallbox**

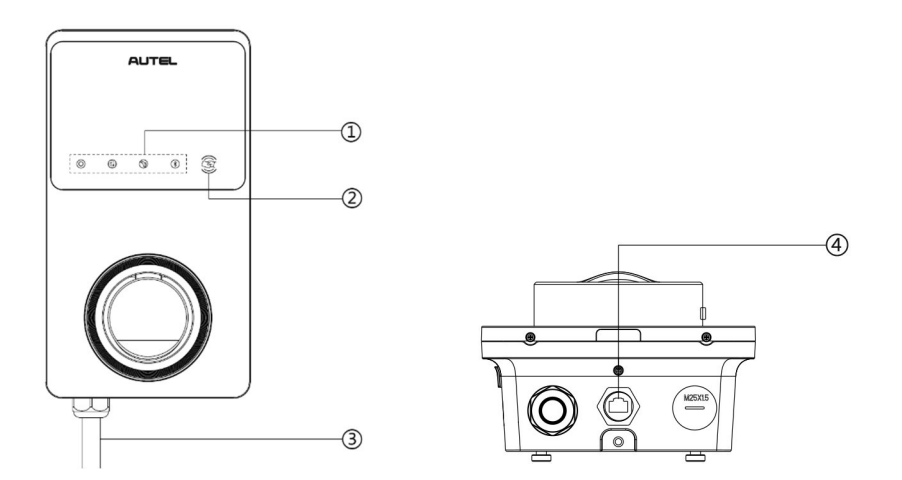

- 1. Wskaźniki LED (od lewej do prawej):
	- Dioda zasilania
	- **•** Dioda połączenia internetowego
	- **•** Dioda ładowania
	- **•** Dioda połączenia Bluetooth
- 2. Czytnik RFID
- 3. Kabel zasilający
- 4. Gniazdo Ethernet RJ45

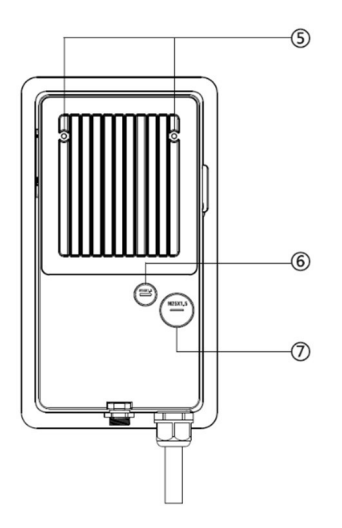

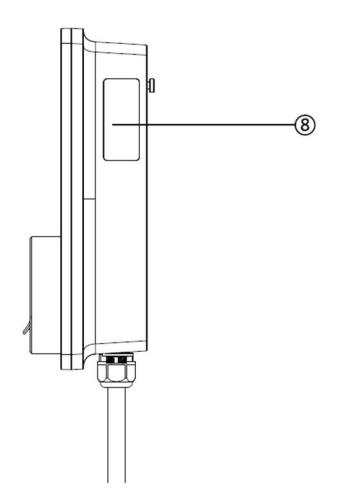

- 5. Śruby montażowe
- 6. Tylne gniazdo sygnałowe
- 7. Tylne gniazdo zasilania
- 8. Etykieta

#### **Opis diod LED**

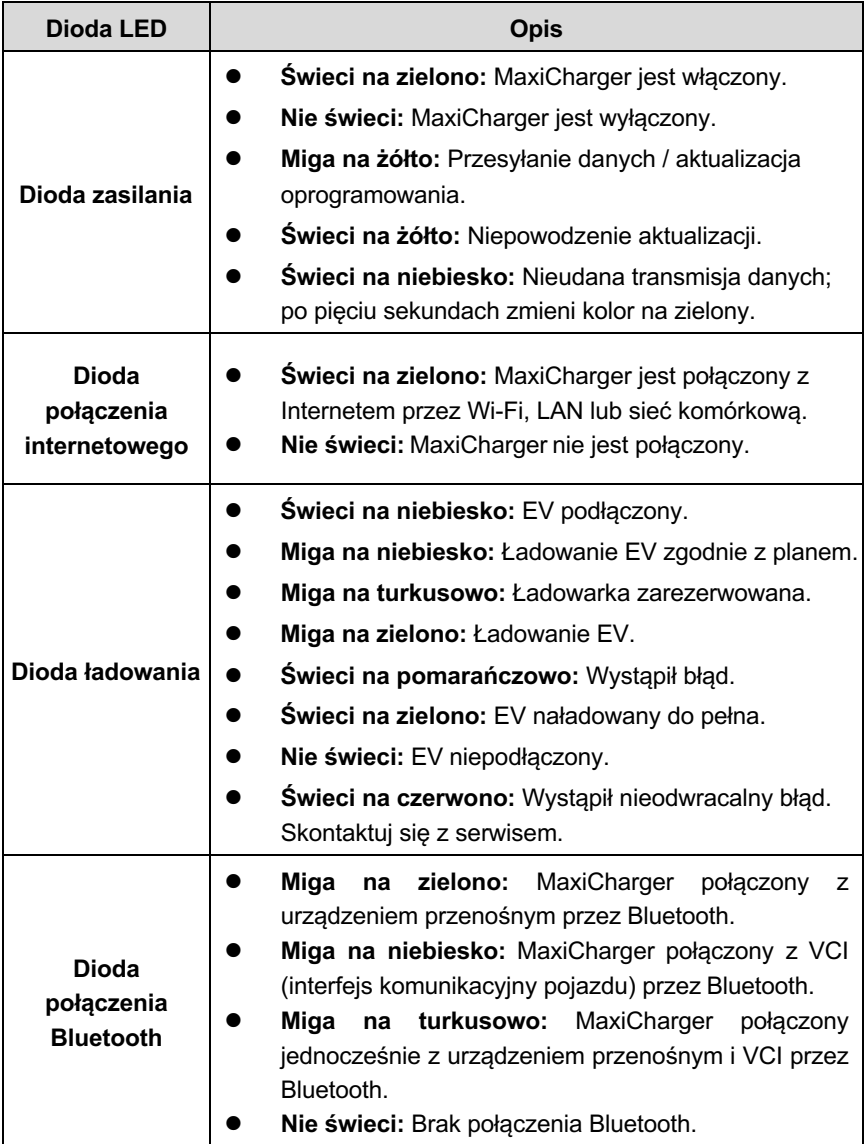

# **2.2 Opcje**

#### **Wyświetlacz**

- A. Czujnik oświetlenia zewnętrznego wykrywa jasność światła
- B. Wyświetlacz
- C. Wyjście przez promieniowanie podczerwone

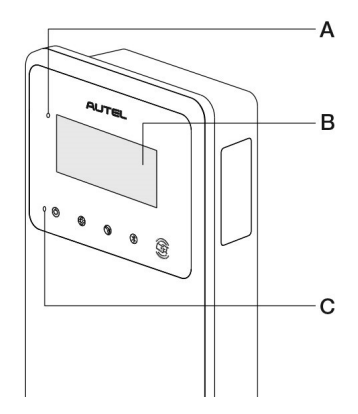

#### D. **Gniazdo karty SIM**

Dostępne w ładowarkach z funkcją 4G.

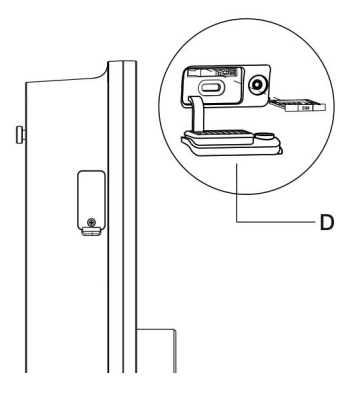

#### **Model wyposażony w kabel**

- E. Blokada wtyczki ładującej **Naciśnij, aby wyjąć wtyczkę z łoża**
- F. Wtyczka ładująca typu 2
- G. Łoże wtyczki
- H. Kabel do ładowania EV

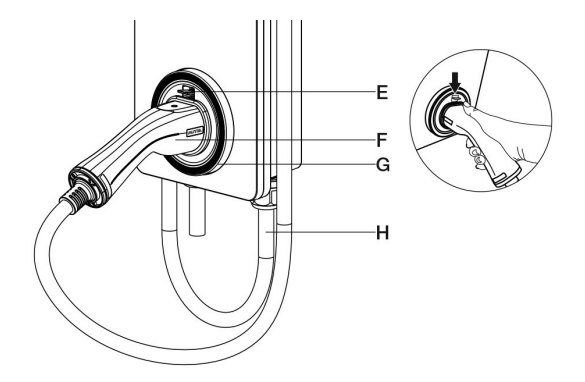

#### **Model wyposażony w gniazdo**

I. Gniazdo typu 2

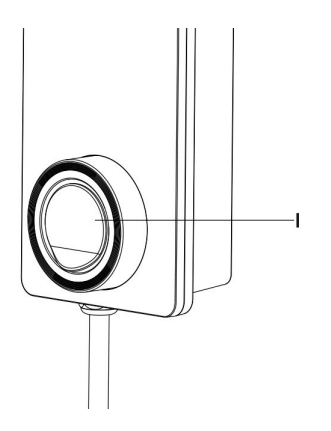

# **2.3 Specyfikacja**

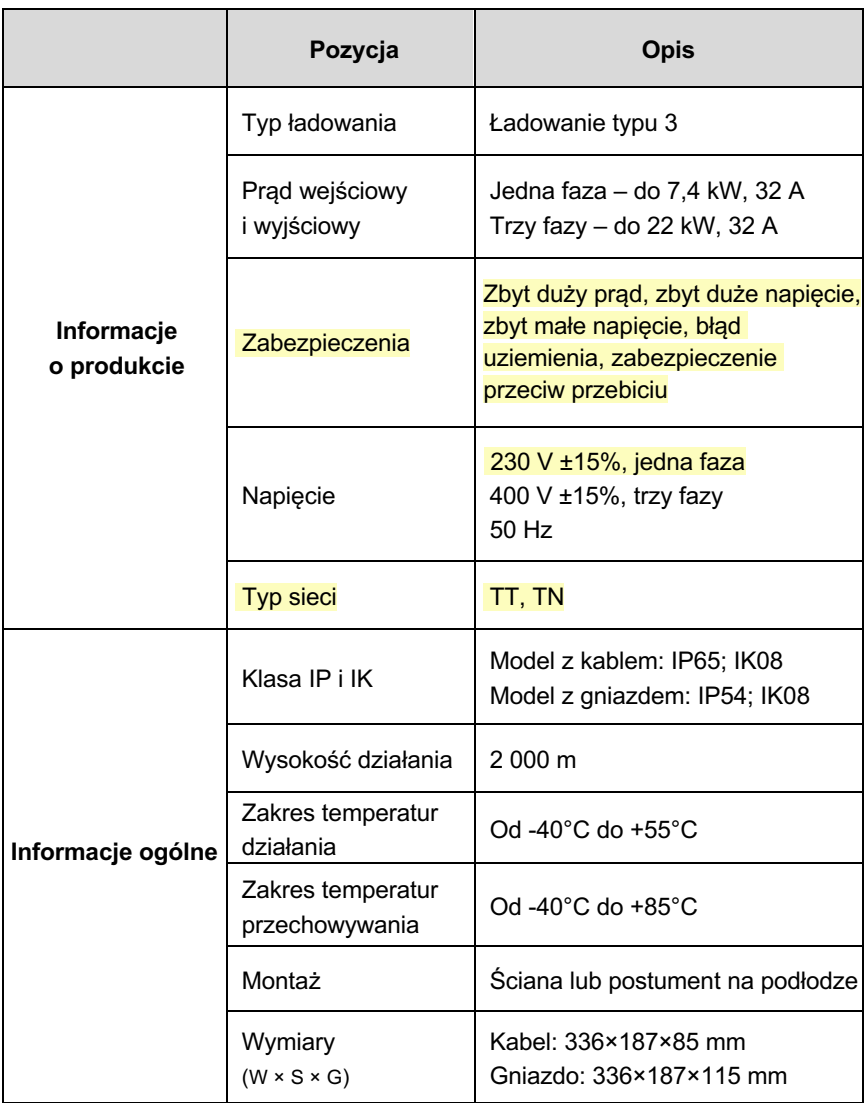

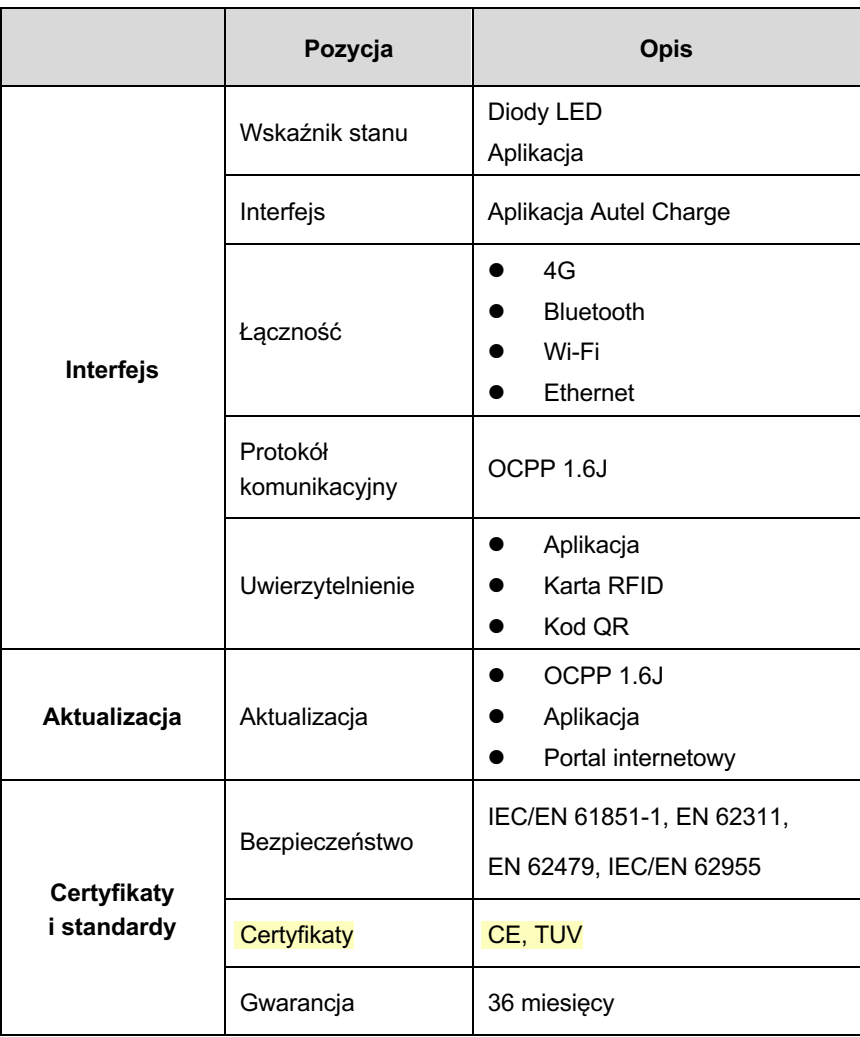

# **3 Montaż**

# **3.1 Przygotowanie do montażu**

## **3.1.1 Wymagania wstępne**

- l Uzyskano wszystkie niezbędne pozwolenia, zgodnie z lokalnymi przepisami.
- Kabel wejściowy prądu przemiennego jest dostępny.
- l Podczas całej procedury kabel wejściowy prądu przemiennego **nie jest pod napięciem**.

## **3.1.2 Rozpakowanie ładowarki**

- 1. Otwórz pudełko.
- 2. Wyjmij ładowarkę z pudełka.
- 3. Usuń z ładowarki wszystkie elementy opakowania.
- 4. Upewnij się, że wszystkie zamówione części zostały dostarczone.
- 5. Obejrzyj ładowarkę i wszystkie pozostałe części w poszukiwaniu uszkodzeń. Jeśli jakiś element jest uszkodzony lub w zamówieniu występują niezgodności, skontaktuj się z lokalnym przedstawicielem.

## **3.1.3 Przygotowanie do montażu**

- Zamontuj ładowarkę na płaskiej pionowej powierzchni zdolnej do przeniesienia jej ciężaru (np. ściana z cegły lub z betonu, postument). Maksymalna waga ładowarki wynosi 6 kg.
- l Zamontuj ładowarkę w miejscu, które nie będzie narażało kabla ładowarki na wyginanie przekraczające jego wytrzymałość.
- Zalecana wysokość montażu wynosi od 700 do 1500 mm.
- l Umieść ładowarkę w miejscu, w którym nie będzie narażona na uszkodzenia.

### **WAŻNE**

- 1. Przed montażem upewnij się, że masz wszystkie niezbędne narzędzia i części. Więcej informacji znajdziesz w rozdziale 3.2.1.
- 2. Ładowarka powinna być montowana przez wyszkolony personel z kwalifikacjami do pracy z układami elektrycznymi.
- 3. Opakowanie nie zawiera wszystkich wymaganych narzędzi..

# **3.2.1 Części i narzędzia**

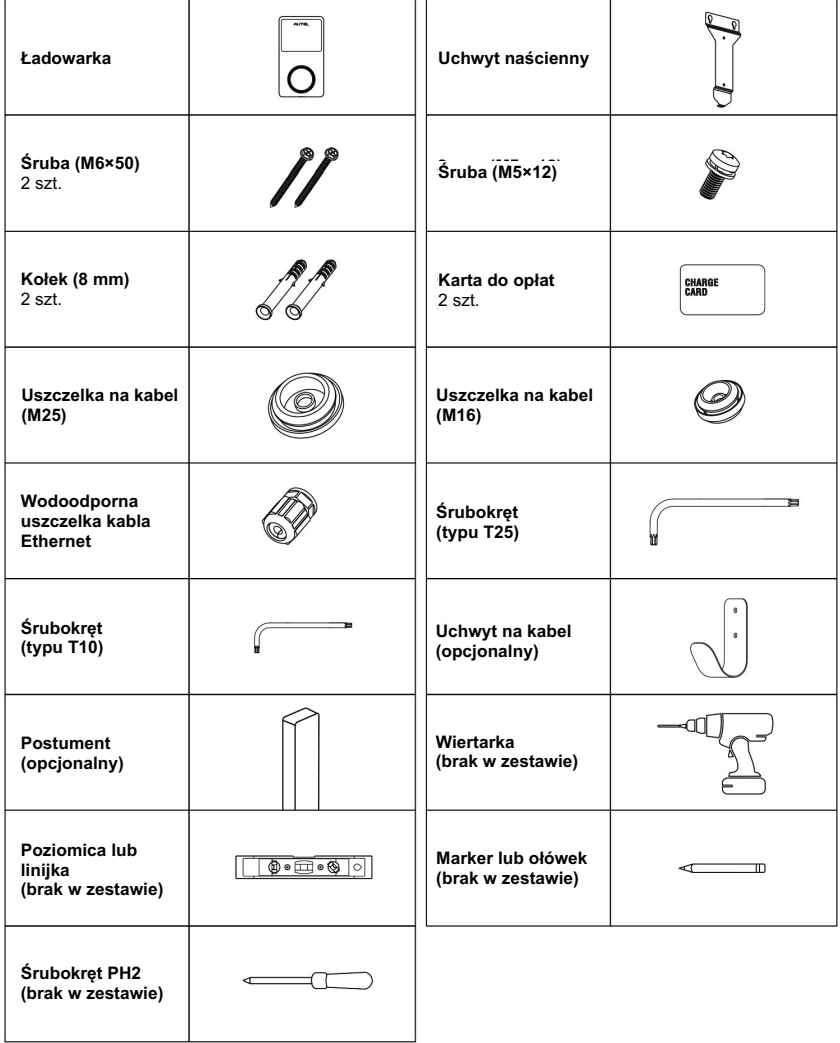

## **3.2.2 Montaż ładowarki**

## **KROK 1**

1. Umieść uchwyt naścienny na ścianie i wyrównaj go poziomicą.

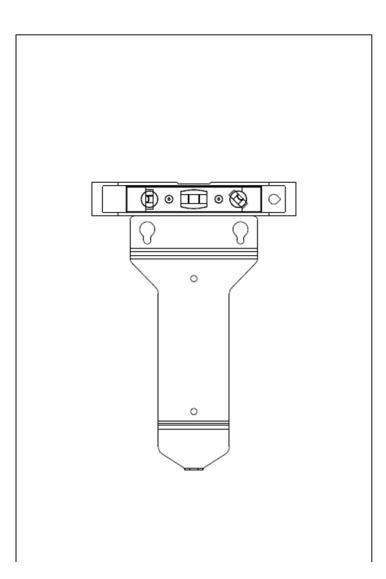

**Rysunek 3-1** *Poziomowanie uchwytu naściennego*

- 2. Zaznacz położenie dwóch otworów montażowych (A) markerem lub ołówkiem i wywierć dwa otwory o średnicy 8 mm.
- 3. Włóż dwa kołki o średnicy 8 mm (B) w dolne otwory montażowe.

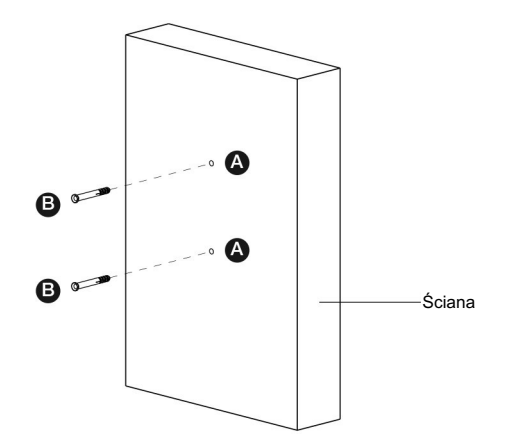

**Rysunek 3-2** *Wprowadzanie kołków montażowych*

### **KROK 2**

- 1. Przymocuj uchwyt naścienny wkręcając dwie śruby M6×50 (C) w dolne otwory montażowe.
- 2. Dokręć dwie śruby M6×50 za pomocą śrubokręta PH2 (D).

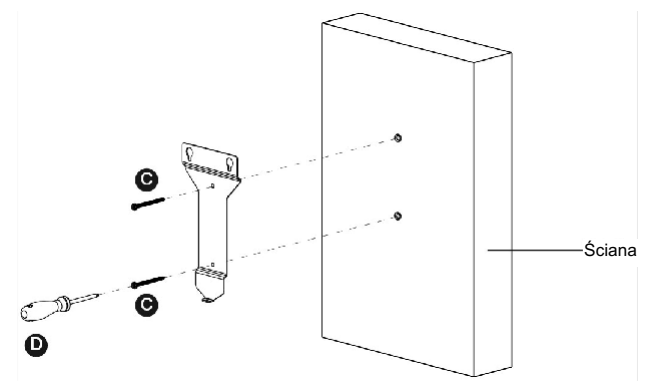

**Rysunek 3-3** *Mocowanie uchwytu naściennego*

## **KROK 3**

Przymocuj ładowarkę do uchwytu naściennego poprzez wprowadzenie dwóch wystających z tyłu urządzenia śrub (E) w dwa górne otwory montażowe (F) oraz przesunięcie jej w dół.

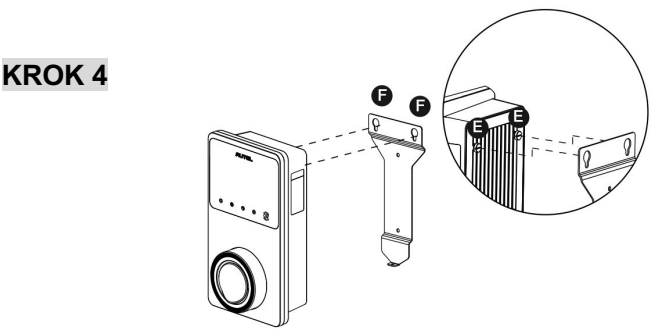

**Rysunek 3-4** *Mocowanie ładowarki*

Wkręć śrubę M5×12 (G) w otwór w dolnej części ładowarki i dokręć śrubę za pomocą śrubokręta typu T25, tak aby dobrze zamocować urządzenie.

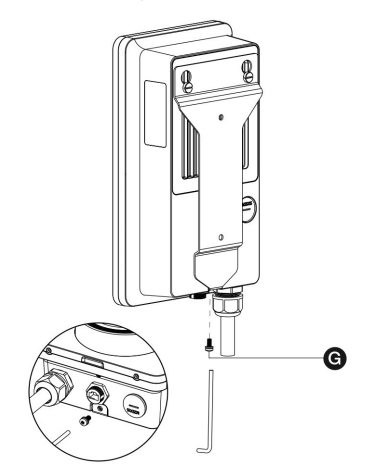

**Rysunek 3-5** *Zabezpieczenie ładowarki*

## **KROK 5**

Ładowarka może być połączona z Internetem za pomocą kabla Ethernet, poprzez Wi-Fi lub kartę SIM.

1. Aby połączyć się za pomocą kabla Ethernet, włóż wtyczkę RJ45 (H) do gniazda RJ45 na spodzie urządzenia.

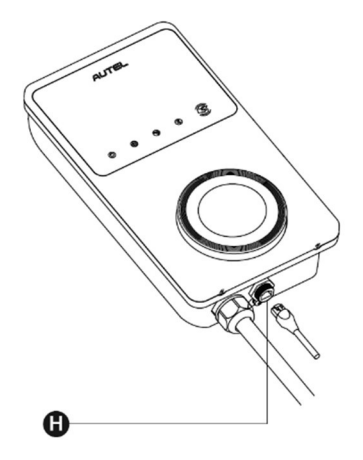

**Rysunek 3-6** *Wprowadzanie wtyczki RJ45*

Przed podłączeniem kabla Ethernet zalecamy zamontowanie na nim wodoodpornej uszczelki.

- Ø Aby zamontować wodoodporną uszczelkę na kablu Ethernet:
	- 1) Przełóż wtyczkę RJ45 (I) przez nakrętkę (J) i wodoodporny kapturek (L), zostawiając pomiędzy nimi trochę miejsca.
	- 2) Nałóż uszczelkę (K) na kabel Ethernet i wsuń ją w wodoodporny kapturek.
	- 3) Nakręć nakrętkę na wodoodporny kapturek i upewnij się, że jest dobrze dokręcona.

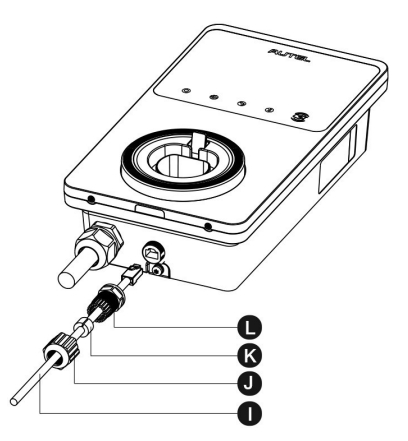

**Rysunek 3-7** *Montaż wodoodpornej uszczelki kabla Ethernet*

2. Aby połączyć się przy użyciu karty SIM, otwórz pokrywę karty SIM poprzez odkręcenie śruby M3×10 przy pomocy śrubokręta typu T10. Następnie wyjmij tackę karty SIM (M) przy pomocy śrubokręta i umieść w niej kartę. Upewnij się, że jest ona włożona poprawnie. Aby zamknąć pokrywę karty SIM wykonaj powyższe instrukcje w odwrotnej kolejności.

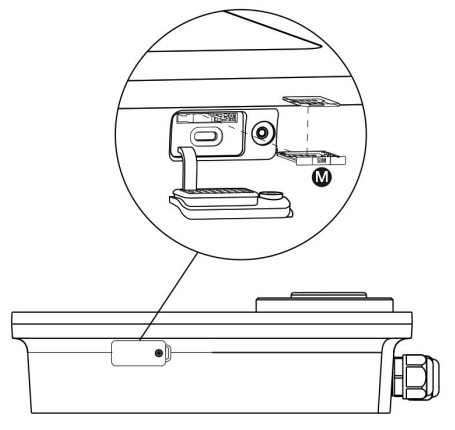

**Rysunek 3-8** *Wprowadzanie karty SIM*

Włącz zasilanie ładowarki.

# **3.3 Montaż instalacji elektrycznej**

## **3.3.1 Zdjęcie pokrywy**

1. Odkręć dwie śruby (N) na spodzie ładowarki za pomocą śrubokręta typu T10, aby zdjąć pokrywę serwisową (O).

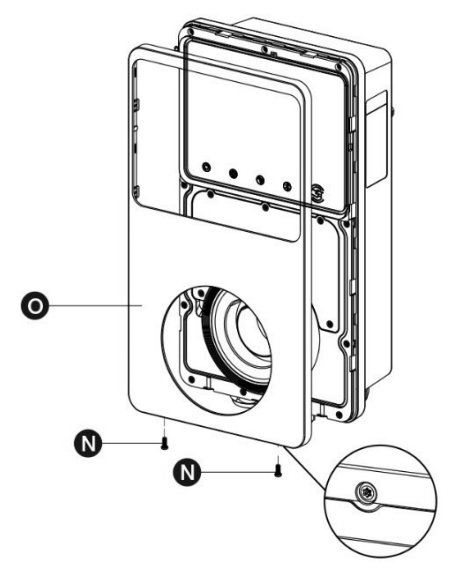

**Rysunek 3-9** *Zdejmowanie pokrywy serwisowej*

2. Odkręć pięć śrub (P), aby zdjąć pokrywę wewnętrzną (Q).

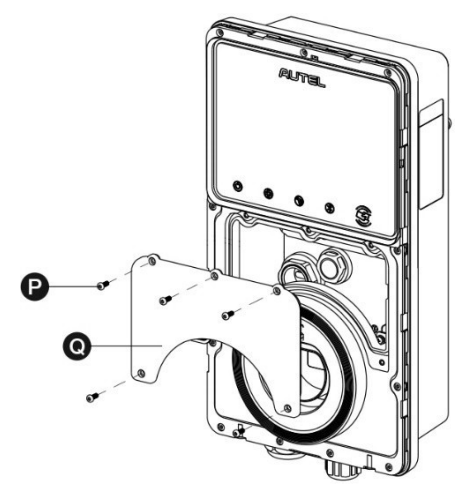

**Rysunek 3-10** *Zdejmowanie pokrywy wewnętrznej*

## **3.3.2 Wprowadzanie kabla prądu przemiennego**

- 1. Usuń izolację przewodów na długości 10 mm.
- 2. Przeprowadź kabel przez otwór wlotowy.

## **3.3.3 Podłączanie kabla, układ jednofazowy**

- 1. Poluzuj śruby.
- 2. Wprowadź przewody do kostki połączeniowej.
- 3. Wykonaj następujące połączenia:
	- l Uziemienie (PE, w żółto-zielone paski)
	- Przewód zerowy (N, niebieski)
	- l Przewód prądu przemiennego (L, brązowy)
- 4. Dokręć śruby z odpowiednią siłą.

## **UWAGA**

Oznaczenia przewodów (PE, N, L) są naniesione na kostkę połączeniową.

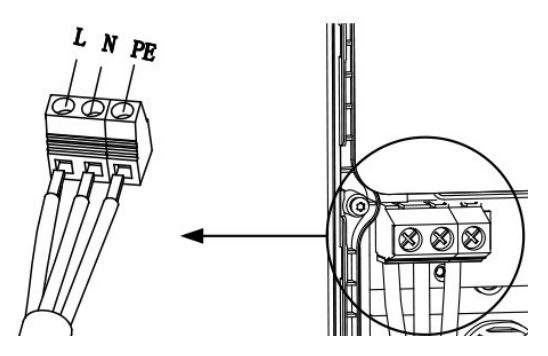

**Rysunek 3-11** *Połączenie jednofazowe*

## **3.3.4 Podłączanie kabla, układ trójfazowy**

- 1. Poluzuj śruby.
- 2. Wprowadź przewody do kostki połączeniowej.
- 3. Wykonaj następujące połączenia:
	- Faza nr 1 (brązowy)
	- Uziemienie (PE, w żółto-zielone paski)
	- **•** Przewód zerowy (N, niebieski)
	- $\bullet$  Faza nr 2 (czarny)
	- Faza nr 3 (szary)
- 4. Dokręć śruby z odpowiednią siłą.

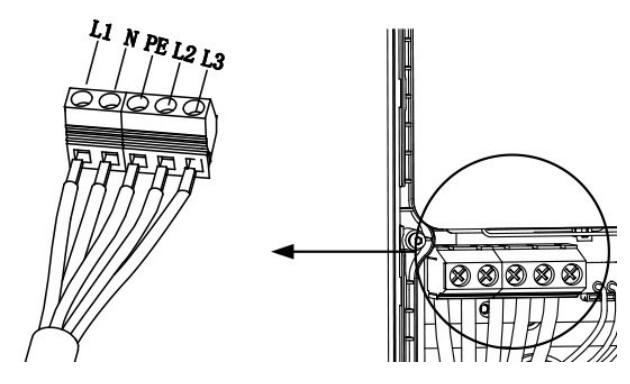

**Rysunek 3-12** *Przykładowe połączenie trójfazowe*

## **3.3.5 Montaż pokryw**

- 1. Zamontuj pokrywę wewnętrzną dokręcając pięć śrub z odpowiednią siłą.
- 2. Zamontuj pokrywę serwisową dokręcając dwie śruby znajdujące się na spodzie ładowarki.

# **4 Serwis i rozwiązywanie problemów**

# **4.1 Tabela rozwiązywania problemów**

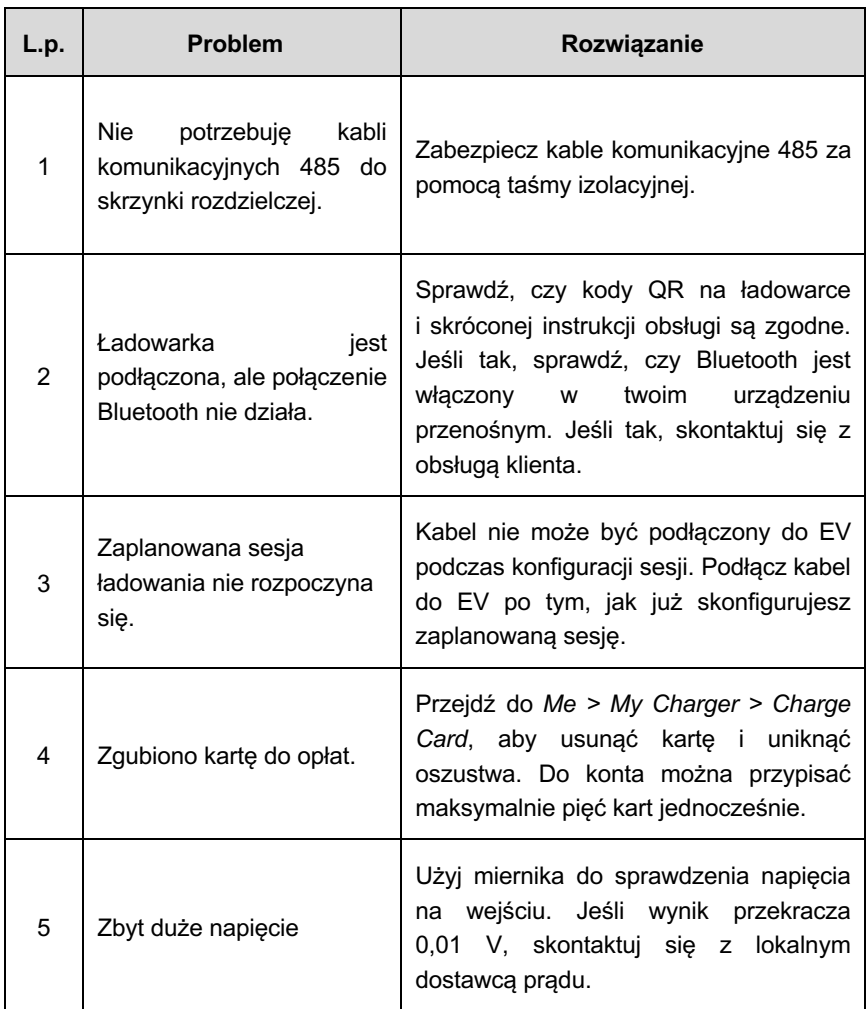

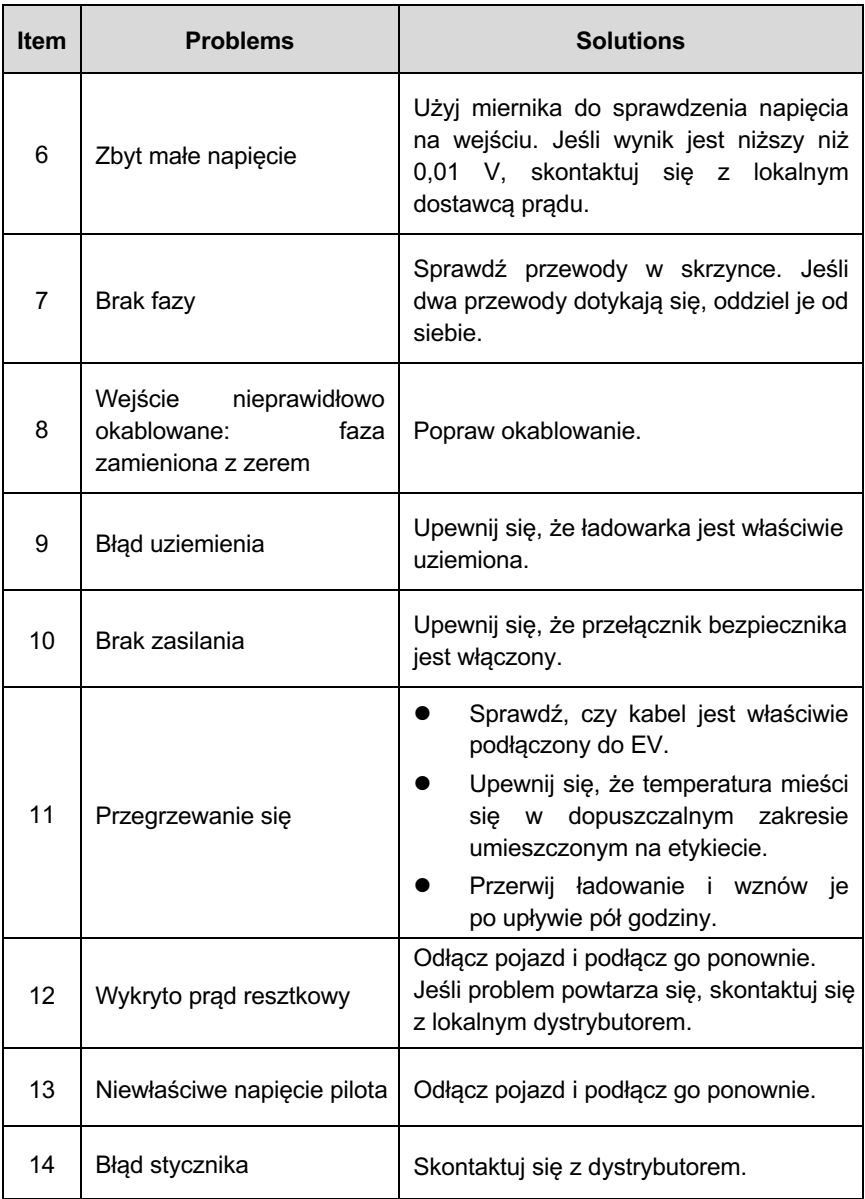

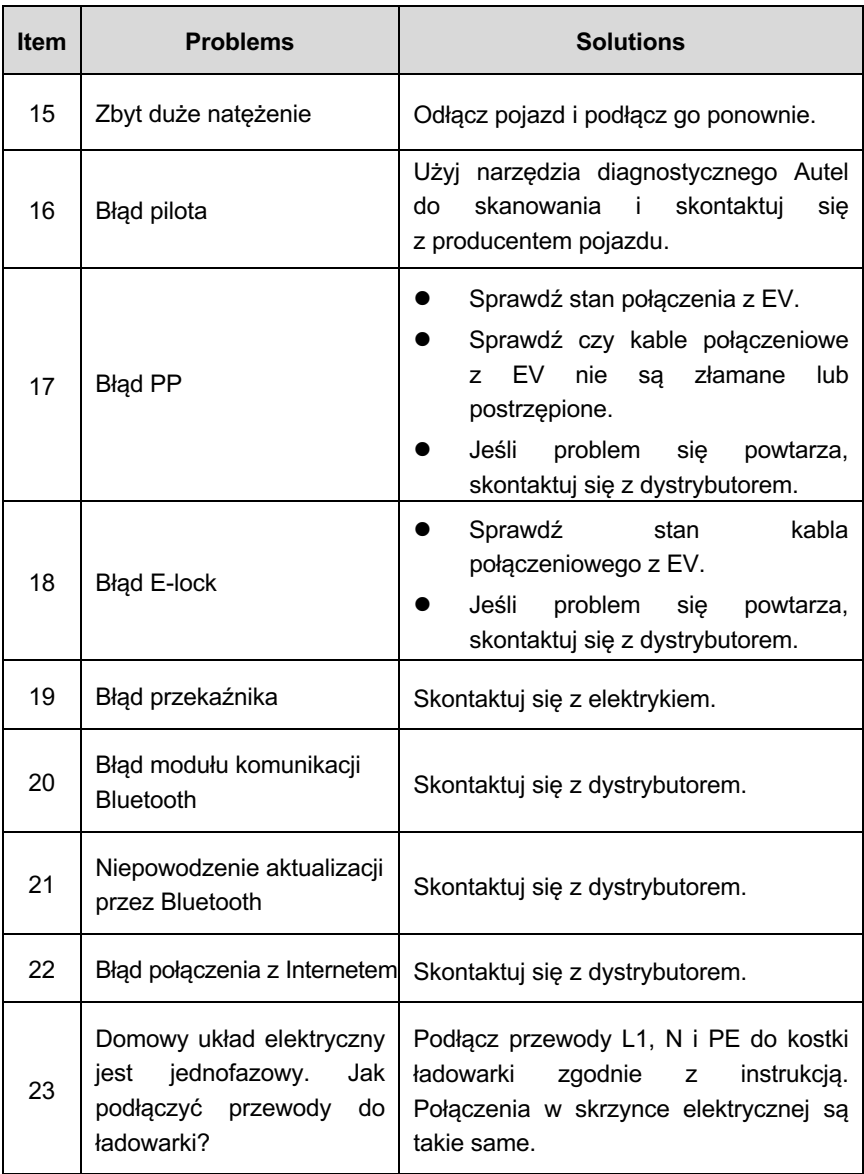

# **4.2 Serwis**

Jeśli nie znalazłeś rozwiązania swojego problemu w powyższej tabeli, prosimy skontaktować się z naszą pomocą techniczną.

#### **AUTEL**

- **e** Strona internetowa: evcharging.autel.com
- l **Telefon:** +49 89 540299608 (poniedziałek-piątek, 9:00-18:00)
- l **E-mail:** sales.eu@autel.com; support.eu@autel.com
- l **Adres***:* Adalperostraße 82, 85737 Ismaning, Germany

# **5 Informacje o zgodności**

Ten produkt jest zgodny z poniższymi standardami lub innymi dokumentami normatywnymi:

- EN 301 489-1 V2.2.3
- EN 301 489-3 V2.1.1
- EN 301 489-17 V3.2.4
- EN 301 489-52 V2.1.1
- EN 300 328 V2.2.2
- EN 300 330 V2.1.1
- EN 301 908-1 V13.1.1
- EN 301 908-2 V13.1.1
- EN 301 908 -13 V13.1.1
- EN 301 511 V12.5.1
- EN 50663
- EN 50665
- BS EN IEC 61851-1
- EN IEC 61851-1
- IEC 61851-21-2
- EN IEC 61851-21-2

# **6 Gwarancja**

#### **Ograniczona trzyletnia gwarancja**

Autel Intelligent Technology Corp., Ltd. (zwana dalej "Spółką") gwarantuje pierwotnemu nabywcy detalicznemu tego sprzętu, że jeśli ten produkt lub jakakolwiek jego część podczas normalnego użytkowania i w normalnych warunkach okaże się wadliwa pod względem materiału lub wykonania i spowoduje awarię produktu w ciągu trzech lat od daty zakupu (na podstawie dowodu zakupu), produkt zostanie wymieniony na nowy lub naprawiony przy użyciu nowych lub refabrykowanych części, według uznania Spółki, bez opłat za robociznę i części bezpośrednio związane z awarią.

Spółka nie ponosi odpowiedzialności za jakiekolwiek przypadkowe lub wtórne szkody wynikające z użytkowania, niewłaściwego użytkowania lub montażu urządzenia. Niektóre kraje nie zezwalają na ograniczenie czasu trwania gwarancji, więc powyższe ograniczenia mogą cię nie dotyczyć.

#### **Ta gwarancja nie dotyczy:**

- 1. Produktów używanych niewłaściwie lub w złych warunkach, po wypadkach, zaniedbanych, poddanych nieautoryzowanym modyfikacjom, nieprawidłowo zamontowanych, samodzielnie naprawianych lub źle przechowywanych.
- 2. Produktów, których numer seryjny lub elektroniczny numer seryjny został usunięty, zmieniony lub zamazany.
- 3. Uszkodzeń spowodowanych ekspozycją na nadmierne temperatury lub ekstremalne warunki środowiskowe.
- 4. Uszkodzeń wynikających z podłączenia lub użycia akcesoriów lub innych produktów nieautoryzowanych przez Spółkę.
- 5. Wad kosmetycznych i estetycznych elementów konstrukcyjnych, takich jak elementy obramowania i części niezwiązanych z działaniem produktu.
- 6. Uszkodzeń wynikających z przyczyn niezależnych, takich jak działanie ognia, brudu, piasku, wyciek z baterii, przepalony bezpiecznik, kradzież lub niewłaściwe użycie jakiegokolwiek źródła prądu elektrycznego.

## **WAŻNE**

Cała zawartość produktu może zostać utracona podczas naprawy. Powinieneś sporządzić kopię zapasową wszystkich danych przed oddaniem produktu do naprawy gwarancyjnej.